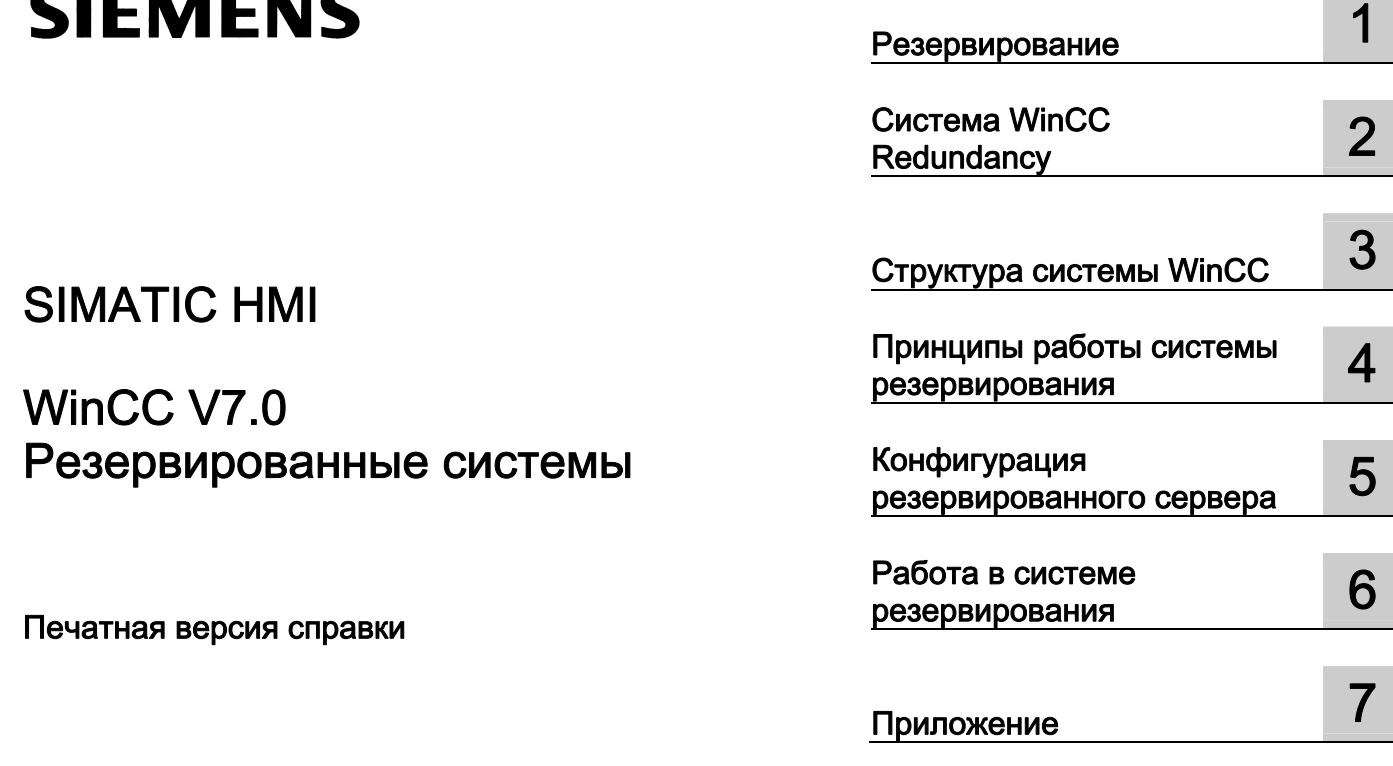

# SIMATIC HMI

WinCC V7.0 Резервированные системы

Печатная версия справки

#### Правила техники безопасности

В этом руководстве содержатся примечания, которые необходимо соблюдать для обеспечения личной безопасности и предотвращения материального ущерба. В этом руководстве примечания, относящиеся к личной безопасности, обозначены символом предупреждения о безопасности; примечания, касающиеся только материального ущерба, не обозначаются символом предупреждения о безопасности. Эти перечисленные ниже примечания различаются по степени опасности.

#### **А**ОПАСНО

Означает, что невыполнение надлежащих мер безопасности повлечет за собой смерть или серьезную травму.

## $\blacksquare$ ПРЕДУПРЕЖДЕНИЕ

Означает, что невыполнение надлежащих мер безопасности может повлечь за собой смерть или серьезную травму.

#### $\mathbf{A}_{\text{BHUMAHMF}}$

При наличии символа предупреждения о безопасности это примечание означает, что невыполнение надлежащих мер безопасности может повлечь за собой несерьезные травмы.

#### ВНИМАНИЕ!

При отсутствии символа предупреждения о безопасности это примечание означает, что невыполнение надлежащих мер безопасности может повлечь за собой материальный ущерб.

#### ПРИМЕЧАНИЕ

Означает, что игнорирование соответствующей информации может привести к нежелательным результатам или последствиям.

При возникновении нескольких степеней опасности используется предупреждение, относящееся к наивысшей степени опасности. Предупреждение, относящееся к возможным травмам, с символом предупреждения о безопасности может также содержать предупреждение о возможном материальном ущербе.

#### Квалифицированный персонал

Установка и использование устройства/системы должны осуществляться исключительно в соответствии с настоящей документацией. Ввод устройства/системы в эксплуатацию и их эксплуатацию должен выполнять только квалифицированный персонал. В контексте правил техники безопасности настоящей документации под квалифицированным персоналом подразумеваются лица, которым разрешено осуществлять ввод в эксплуатацию, заземление и маркировку устройств, систем и электрических цепей в соответствии с установленными правилами и стандартами по технике безопасности.

#### Использование по назначению

Обратите внимание на следующие моменты.

## **АПРЕДУПРЕЖДЕНИЕ**

Это устройство можно использовать только в целях, указанных в каталоге или техническом описании, и только совместно с устройствами либо компонентами сторонних производителей, одобренных или рекомендуемых компанией Siemens. Для обеспечения правильной, надежной эксплуатации продукта требуется надлежащая транспортировка, хранение, расположение и сборка, а также аккуратная эксплуатация и техническое обслуживание.

#### Торговые знаки

Все названия, отмеченные знаком ®, являются зарегистрированными торговыми знаками компании Siemens AG. Прочие торговые знаки, упомянутые в настоящем документе, могут быть торговыми знаками соответствующих владельцев. Использование таких торговых знаков третьими лицами в собственных целях может быть нарушением прав этих владельцев.

#### Отказ от ответственности

Мы проверили содержимое настоящего документа, чтобы убедиться в том, что оно соответствует описанным в нем оборудованию и программному обеспечению. Поскольку невозможно предусмотреть все изменения, полное соответствие не гарантируется. Тем не менее компания осуществляет проверку информации, представленной в настоящем документе, а также вносит все необходимые исправления в последующие издания.

# Содержание

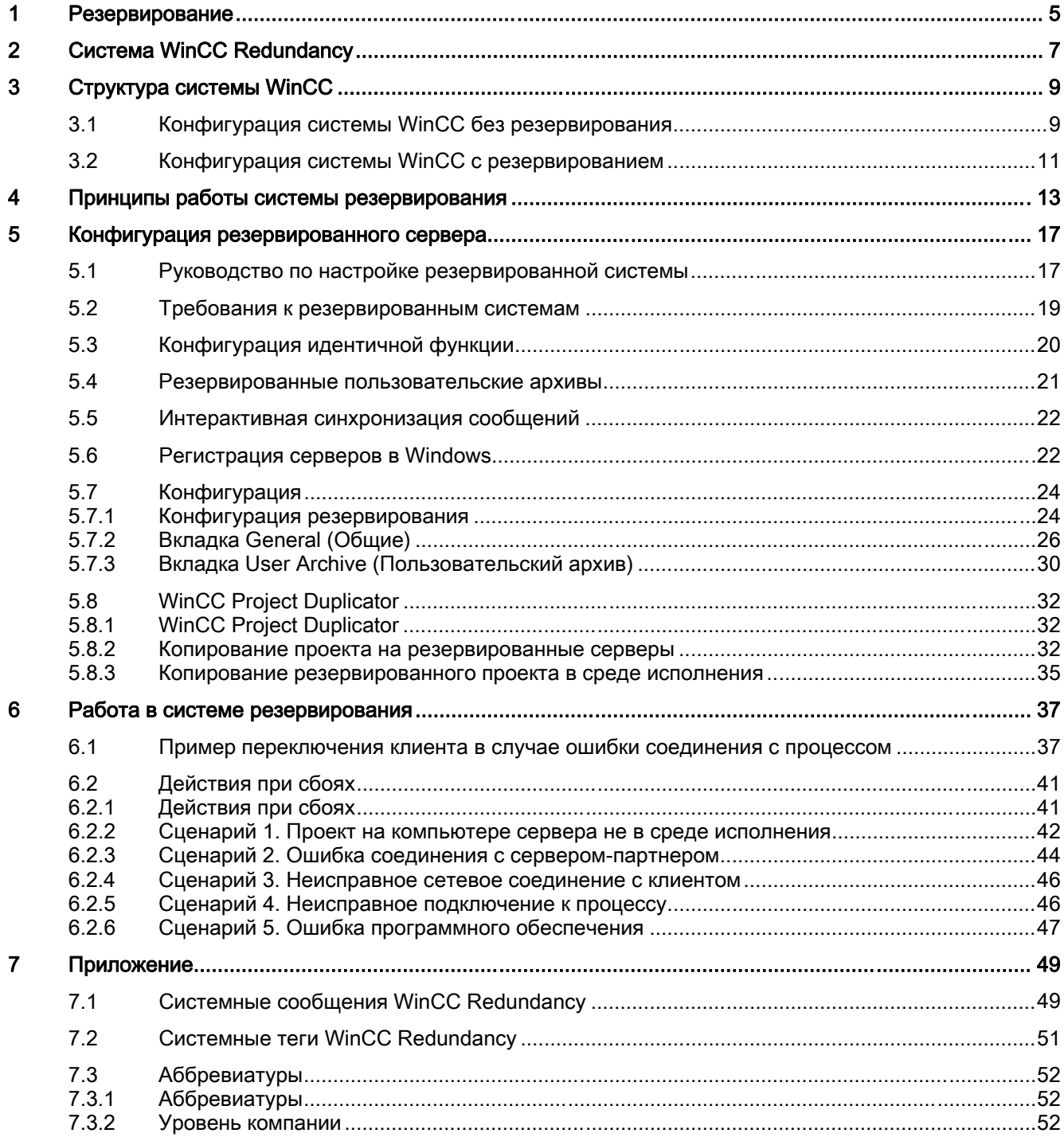

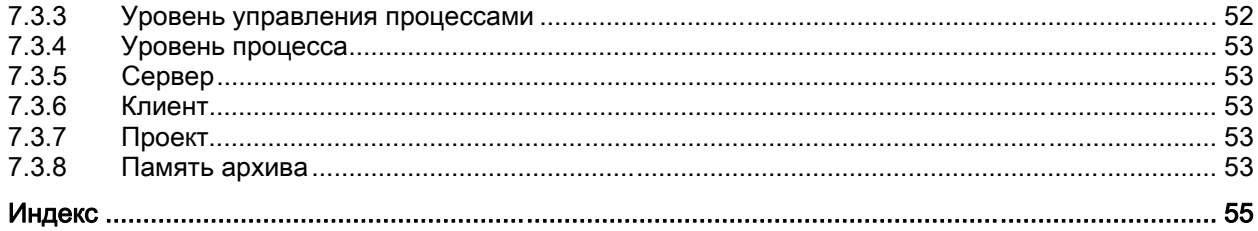

# <span id="page-4-0"></span>Резервирование

# Содержание

WinCC Redundancy используется для настройки резервированной системы. Благодаря параллельной работе двух взаимосвязанных серверов и автоматическому переключению серверов в случае неисправности достигается повышенная готовность WinCC и системы как единого целого.

В данной главе содержатся следующие сведения:

- Создание резервированной системы в WinCC.
- Конфигурация сервера для резервирования.
- Конфигурация синхронизации резервного архива.

# <span id="page-6-0"></span>Система WinCC Redundancy 2

# Введение

Благодаря одновременной работе двух объединенных серверных систем WinCC Redundancy обеспечивает значительное повышение степени готовности WinCC и системы как единого целого.

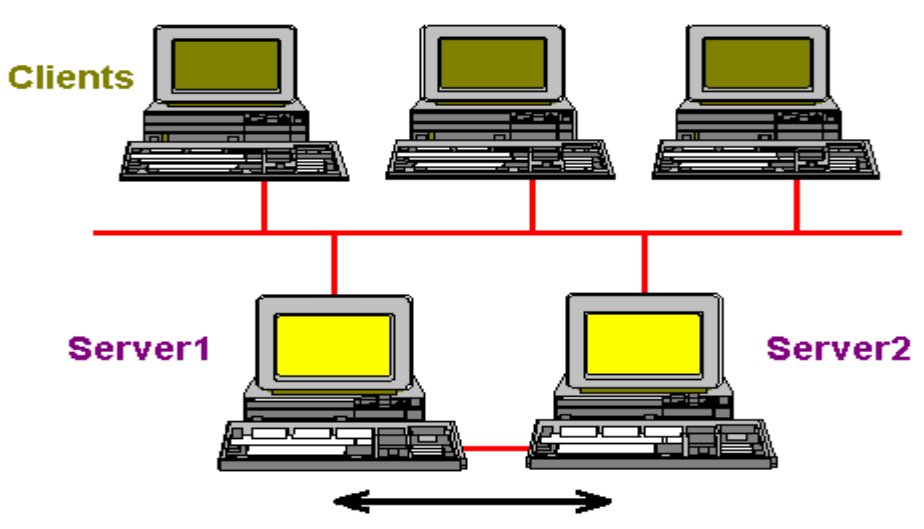

**Synchronization after server** comes back online

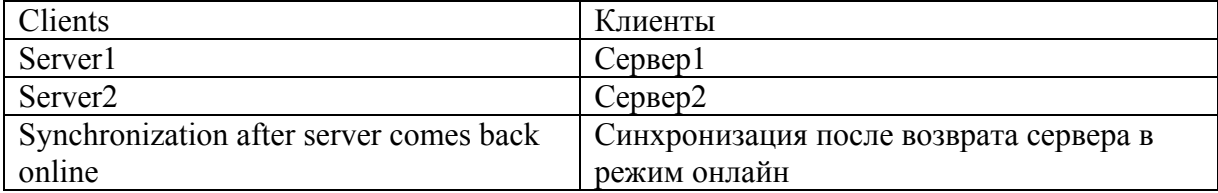

Для обеспечения раннего распознавания сбоя сервера-партнера серверы осуществляют мониторинг друг друга в среде исполнения.

При сбое одного из серверов клиенты автоматически переключаются с неисправного сервера на активный. При этом клиенты всегда готовы для осуществления мониторинга процесса и управления им.

При сбое активный сервер продолжает архивирование всех сообщений и данных процесса проекта WinCC. После возврата сервера в режим онлайн содержимое всех архивов сообщений, значений процесса и архивов пользователя автоматически копируется на восстановленный сервер. При этом восполняются отсутствующие данные архивов неисправного сервера. Синхронизация отсутствующих данных также называется синхронизацией после восстановления.

Опциональный пакет WinCC Redundancy предоставляет следующие возможности.

- Автоматическая синхронизация архивов сообщений, значений процесса и архивов пользователя после восстановления неисправного сервера.
- Автоматическая синхронизация архивов сообщений, значений процесса и архивов пользователя после ошибки подключения к процессу.
- Интерактивная синхронизация внутренних сообщений.
- Интерактивная синхронизация внутренних тегов (синхронизация тегов).
- Интерактивная синхронизация пользовательских архивов.
- Автоматическое переключение клиентов между резервными серверами при сбое одного из серверов.
- Project Duplicator (Дубликатор проектов) для копирования проекта на резервный сервер.
- Автоматическое переключение клиентов при сбое подключения к процессу.
- Функция Application Health Check (Проверка состояния приложения) для мониторинга приложений WinCC.

#### Функция Application Health Check (Проверка состояния приложения)

В среде WinCC/PCS7 выражение "проверка состояния приложения" означает циклический мониторинг работоспособности важных приложений. С помощью этой функции повышается эффективность резервирования, поскольку осуществляется мониторинг работоспособности как самих серверов, так и отдельных приложений. Функция Application Health Check (Проверка состояния приложения) автоматически осуществляет мониторинг всех важных приложений WinCC.

После обнаружения ошибки программного обеспечения функция мониторинга работоспособности выполняет следующие действия:

- Устанавливает значение Fault (Сбой) для состояние сервера в системном теге @RedundantServerState.
- Разрешает переключение клиентов на резервный сервер.

Об ошибке программного обеспечения пользователя предупреждает сообщение процесса.

Сервер аварийных сигналов, который стал причиной сбоя, не может генерировать сообщение процесса.

#### Примечание

Если функцией Application Health Check (Проверка состояния приложения) обнаружена ошибка программного обеспечения и началось переключение клиента, необходимо перезагрузить соответствующий сервер. Только после этого можно восстановить подключение клиентов к этому серверу.

На резервированных серверах должна быть установлена ОС Windows 2003 Server. Клиентские компьютеры должны работать под управлением ОС Windows XP или Windows Vista.

# <span id="page-8-0"></span>Структура системы WinCC 3

# 3.1 Конфигурация системы WinCC без резервирования

# Введение

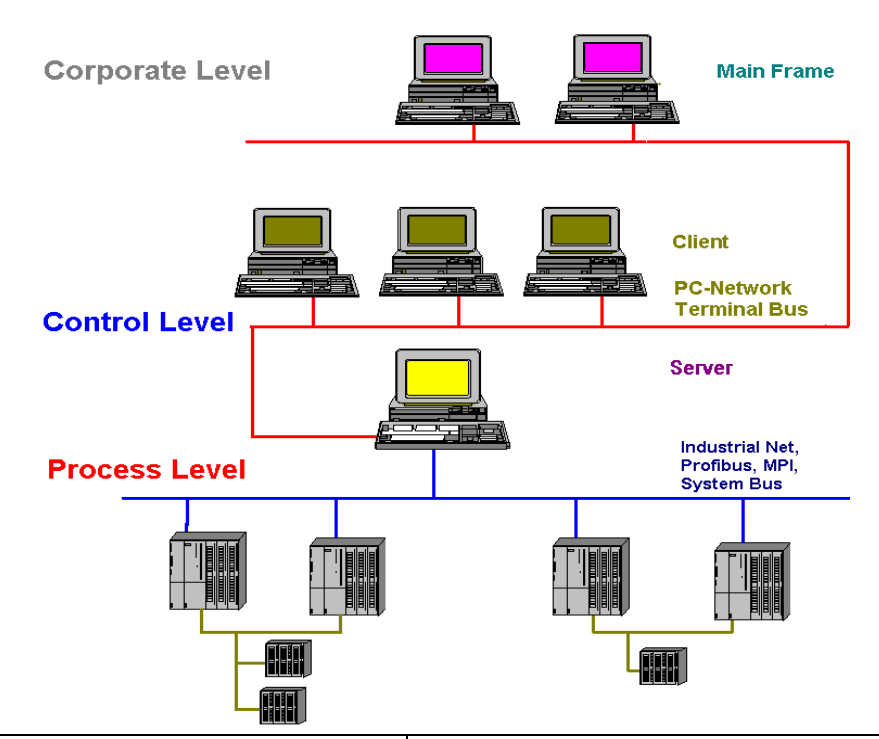

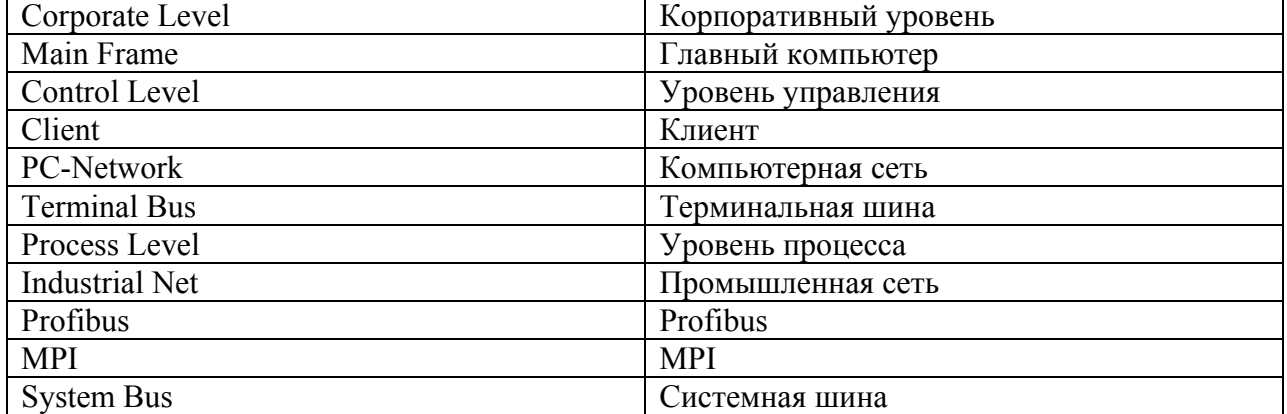

На приведенной выше схеме показана типовая структура уровня управления WinCC, в котором сверху находится корпоративный уровень, а снизу – уровень процесса.

Как видно на приведенном выше изображении, задачи уровня управления распределяются между несколькими компьютерами. При этом распределение осуществляется на основе клиент-серверной структуры.

Ниже перечислены задачи, выполняемые серверами.

- Серверы получают образ процесса и сообщения от систем автоматизации.
- Для сбора данных серверы подключены к системам автоматизации по промышленным сетям.
- Серверы предоставляют клиентам данные процесса и управляют обработкой состояний.

Ниже перечислены задачи, выполняемые клиентами.

- Клиентские станции осуществляют мониторинг всего объекта.
- Клиенты извлекают необходимые в настоящее время состояния из соответствующего сервера через компьютерные сети.
- В общем, все клиенты равны и имеют одинаковые права.

# 3.2 Конфигурация системы WinCC с резервированием

#### Введение

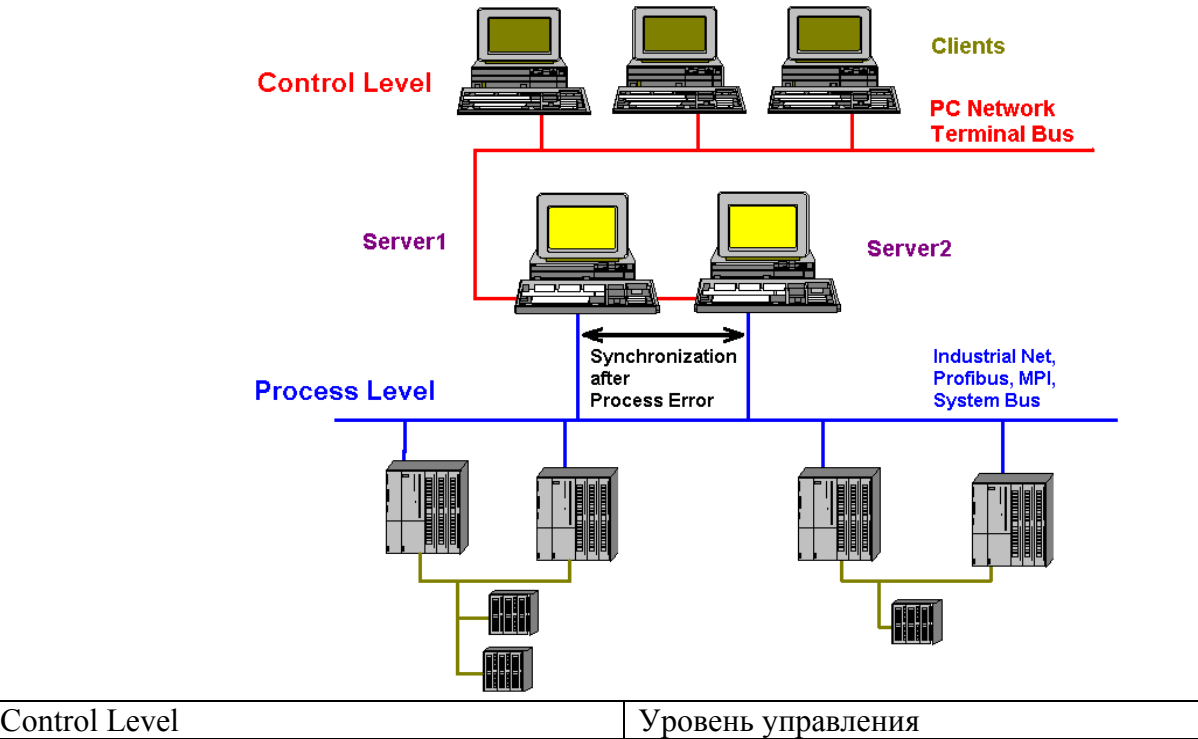

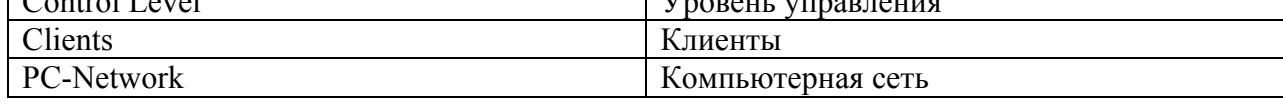

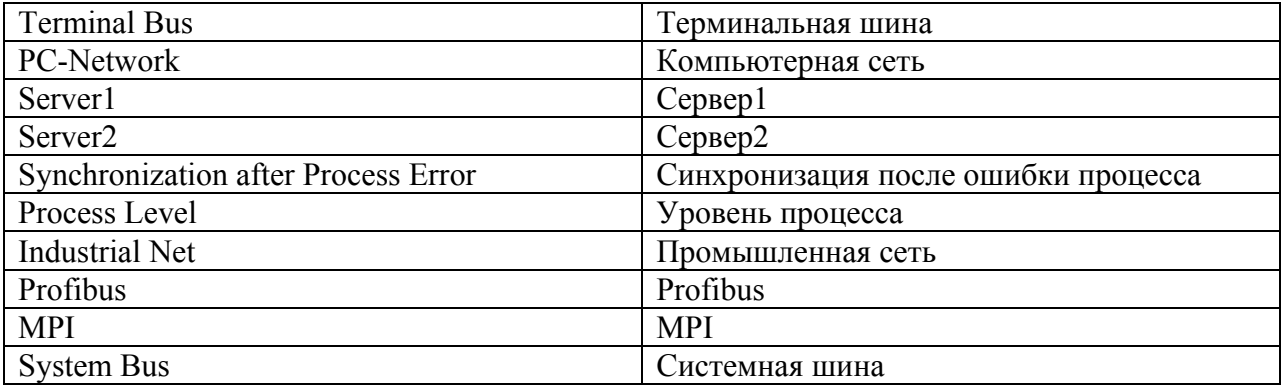

# Проект WinCC

Проект WinCC состоит из группы систем автоматизации, компьютера сервера и одного или нескольких клиентских компьютеров. Проект также включает такие данные, как программы, данные конфигурации и прочие настройки.

# Резервируемый проект WinCC

Структура проекта становится резервированной, когда включается в параллельную работу второй идентичный по функциям сервер. Два сервера подключаются друг к другу, системам автоматизации AS и клиентам. Для получения дополнительной информации см. раздел Конфигурация идентичной функции (стр. 20)

# <span id="page-12-0"></span>Принципы работы системы резервирования 4

# Введение

На следующем изображении проиллюстрированы архивирование и синхронизация архивов параллельных резервных серверов.

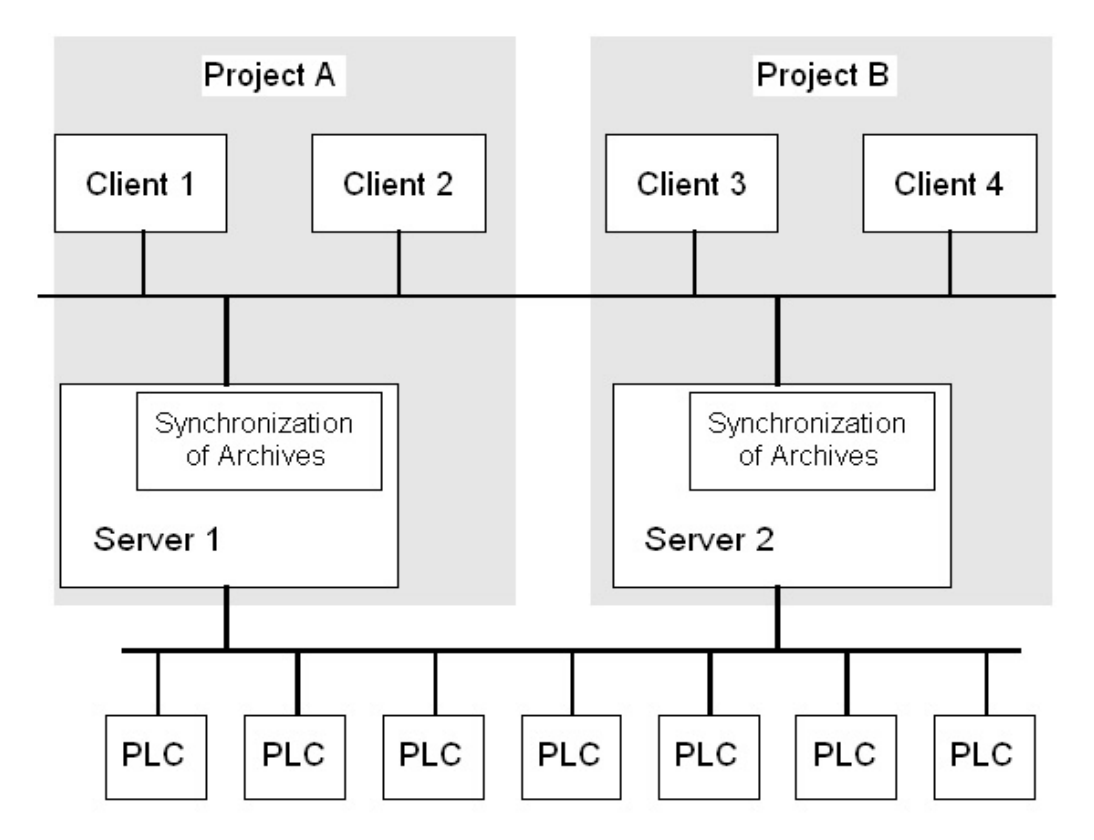

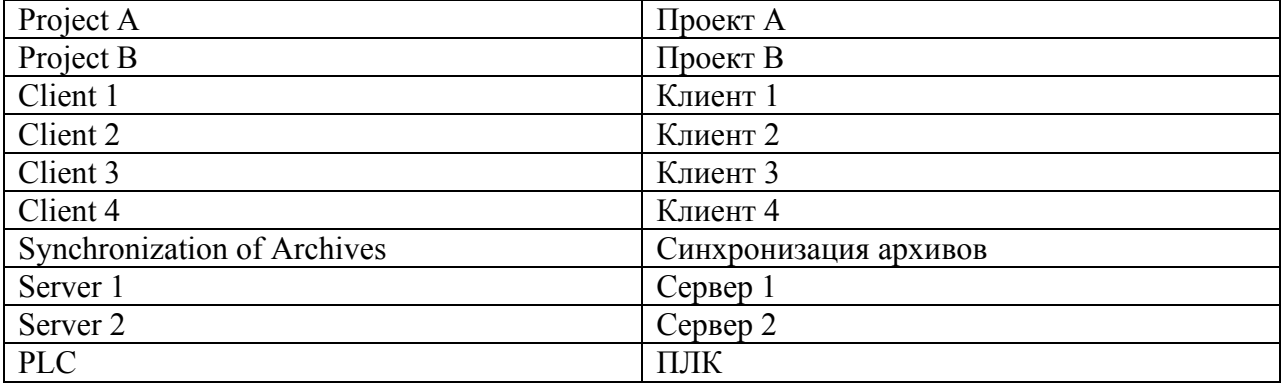

## Архивирование WinCC при нормальной работе

Как правило, в среде исполнения серверы работают параллельно. На каждом компьютере сервера имеется собственное подключение к процессу и собственные архивы данных. Данные процесса и сообщения отправляются системами AS на оба резервных сервера, которые обрабатывают их соответствующим образом.

Для раннего распознавания сбоя сервера-партнера и вывода сообщения процесса серверы осуществляют мониторинг друг друга в среде исполнения.

Пользовательские архивы, внутренние сообщения и внутренние теги можно синхронизировать постоянно (интерактивная синхронизация).

Оба сервера обладают равными правами и работают независимо друг от друга. Оба сервера доступны пользователю. Если происходит сбой одного сервера, то остается доступным равноценный резервный сервер.

Резервные серверы обмениваются данными по сетевому соединению для синхронизации архивов. Сеть представляет собой сеть LAN с протоколом TCP/IP.

Для мониторинга состояния применяется дополнительное соединение между серверами через сетевой адаптер или через последовательное соединение. Дополнительное соединение между серверами не используется для синхронизации архивов.

## Сбой сервера

Под сбоем сервера подразумевается физический сбой сервера, например при отключении электроэнергии или неправильном выключении сервера.

В случае сбоя сервера сервер, который по-прежнему работает, получает от AS значения процесса и сообщения и архивирует их. При этом обеспечивается целостность данных без пропусков.

Клиенты автоматически переключаются с неисправного сервера на резервный серверпартнер. После короткого периода переключения все операторские станции снова становятся доступными.

Для мониторинга состояния применяется дополнительное соединение между серверами через сетевой адаптер или через последовательное соединение.

#### Факторы, вызывающие переключение клиента

При сбое сервера переключение клиентов со стандартного (главного) сервера на сервер-партнер выполняется системой автоматически. Переключение серверов обуславливается следующими факторами.

- Сбой сетевого соединения с сервером.
- Сбой сервера.
- Неисправность подключения к процессу.
- Функцией Application Health Check (Проверка состояния приложения) обнаружено неисправное приложение WinCC и инициировано переключение.
- Отключение проекта.

#### Факторы, вызывающие синхронизацию архива после восстановления сервера

После устранения перечисленных ниже ошибок начинается синхронизация архивов между серверами.

● Ошибка подключения к процессу.

Мониторинг подключения к процессу можно отключить. Для получения дополнительной информации см. раздел "Конфигурация" (стр. 25).

- Сбой сетевого соединения с сервером-партнером.
- Сбой сервера.
- Проект не запущен.

# Синхронизация после восстановления сервера

После возврата неисправного сервера в режим онлайн резервированием выполняется синхронизация архива за время простоя. Интервал в архивах, вызванный сбоем, устраняется путем передачи недостающих данных на неисправный сервер. При этом оба сервера снова становятся равноценными и доступными.

Выполняется синхронизация архива сообщений, архива значений процесса, пользовательского архива и внутренних тегов. Данные передаются на неисправный сервер после небольшой временной задержки (вызванной в результате сбоя).

Синхронизация архива происходит в фоновом режиме и выполняется параллельно с управлением процессом и архивированием в WinCC. Таким образом, обеспечиваются постоянное управление и наблюдение.

#### Синхронизация внутренних тегов

Для внутренних тегов должно быть задано свойство Tag synchronization (Синхронизация тегов).

При изменении одного из тегов на одном из резервных серверов осуществляется синхронизация внутренних тегов на компьютерах-партнерах.

Внутренние теги также включают системные теги, которые начинаются с символа "@", например @Current\_User или @RM\_Master. Синхронизацию невозможно настроить для системных тегов.

#### Синхронизация после ошибки подключения к процессу

Если синхронизация сконфигурирована, то после сбоя связи сервера с одной или несколькими AS выполняются следующие действия:

После устранения ошибки автоматически восстанавливается вывод данных.

## Интерактивная синхронизация

Прямая синхронизация сервер-сервер (интерактивная синхронизация) осуществляется для внутренних сообщений, пользовательских архивов и тегов для внутренних тегов.

# <span id="page-16-0"></span>Конфигурация резервируемого сервера 5

# 5.1 Руководство по настройке резервированной системы

# Введение

Приведенный ниже раздел представляет собой краткое руководство по настройке резервированной системы WinCC, состоящей из сервера 1 и сервера-партнера 2. Общую информацию о структуре системы "клиент-сервер" см. в справочной системе WinCC в главе "Распределенные системы".

## Настройка серверов и клиентов в сети

Настройте сеть на каждом компьютере и присвойте каждому компьютеру уникальное имя, по которому его можно легко определить в сети.

# Настройка пользователей

После установки сети на каждом компьютере необходимо настроить учетные записи пользователей.

Для получения дополнительной информации см. раздел "Регистрация серверов в Windows" (стр. 22).

## Установка лицензии

Необходимо установить лицензию для резервирования. Установку можно выполнить в приложении Automation License Manager из меню Start (Пуск) Windows, выбрав пункты SIMATIC > License Management (Управление лицензиями). Установите лицензию на каждый сервер.

## Конфигурация проекта на сервере

Во время конфигурации WinCC Redundancy определяются следующие настройки:

- Стандартный главный сервер.
- Сервер-партнер.
- Поведение клиентов при переключении.
- Определяется тип синхронизации архива.

Перед дублированием проекта создается пакет сервера (редактор Server data (Данные сервера)). Создайте пакет сервера предпочтительно на стандартном сервере.

Для получения дополнительной информации по конфигурации сервера для резервирования см. раздел "Конфигурация" (стр. 25).

#### Примечание

Настраивайте для синхронизации только действительно нужные архивы пользователя. Чем больше число синхронизируемых пользовательских архивов, тем больше времени займет процесс синхронизации и выше нагрузка системы.

## Копирование проекта

Для того, чтобы избежать повторного конфигурирования сервера-партнера, используйте Project Duplicator (Дубликатор проектов). Project Duplicator (Дубликатор проектов) обеспечивает возможность копирования проекта с одного сервера на другой.

Для получения дополнительной информации см. раздел WinCC Project Duplicator  $($ стр. 34 $).$ 

#### Примечание

Перед копированием убедитесь в наличии достаточного объема памяти на компьютере, на который необходимо скопировать проект. Если осуществляется копирование в существующий проект, он не должен быть открыт.

#### Конфигурация клиентов

Чтобы использовать резервирование, необходимо настроить клиентов в соответствии со следующими действиями.

- В редакторе Server data (Данные сервера) загрузите пакет для сервера (главный сервер по умолчанию).
- В редакторе Server data (Данные сервера) при необходимости настройте предпочтительный сервер и активируйте автоматическое обновление пакета.

#### Запуск резервных серверов

Запустите WinCC Redundancy, выполнив указанные ниже действия.

Сначала запустите настроенный главный сервер. Затем запустите существующих клиентов. После того как они станут активны, запустите второй сервер и его клиентов. Будет выполнена первоначальная синхронизация. Причиной для этой синхронизации является интервал между активацией первого и второго серверов.

#### Примечание

Во время запуска резервных серверов обратите внимание, что первый сервер должен полностью запуститься перед активацией резервного сервера-партнера. Во время начального запуска серверов клиенты не должны быть активны.

После полного отключения пары резервных серверов при повторном запуске необходимо придерживаться определенной последовательности действий. Сначала запустите сервер, который был выключен последним. После завершения запуска сервера можно включить резервный сервер-партнер.

#### Отключение резервного сервера

Обратите внимание, что перед отключением резервного сервера второй сервер должен функционировать и работать без ошибок (например, без ошибок связи с процессом). Синхронизацию архива необходимо завершить до отключения. Информация о синхронизации указывается в соответствующем сообщении процесса.

#### Примечание

В случае отключения второго сервера до завершения синхронизации архива первого сервера данные могут быть утеряны. Обратите внимание на этот момент, особенно при частых включениях/отключениях при запуске системы.

# 5.2 Требования к резервируемым системам

#### Введение

Для WinCC Redundancy необходимо выполнить следующие требования.

- В качестве резервных серверов WinCC, работающих в многопользовательском режиме, допустимо применять компьютеры с указанными ниже серверными операционными системами:
	- Microsoft Windows Server 2003
	- Microsoft Windows Server 2003 R2
- Для резервирования требуется, чтобы серверы были синхронизированы по времени. Рекомендуется выполнить синхронизацию времени всей системы (компьютер WinCC, системы автоматизации и т. д.). Синхронизацию по времени можно выполнить с помощью Time synchronization (Синхронизация времени) в системе WinCC.
- В сообщениях и квитированиях от систем AS и клиентов должна содержаться метка времени для исключения образования двойных записей. Для этого используйте блоки сообщений в системах AS.
- Из систем автоматизации нижнего уровня параллельно на оба сервера отправляются значения процесса, сообщения и активные блоки сообщений.
- На обоих серверах должен быть установлен опциональный пакет резервирования.
- Резервные серверы необходимо сконфигурировать функционально идентичными.
- Между резервными серверами должно быть установлено одно из указанных ниже соединений:
	- дополнительное сетевое соединение с помощью сетевой платы или через подключение FireWire;
	- через последовательный кабель.

С помощью этого дополнительного соединения обеспечивается однозначное определение состояния Master (Главный) или Standby (Резервный).

В Redundance Editor (Редактор резервирования) настраивается дополнительное сетевое подключение через FireWire или сетевую карту. Используйте протокол **TCP/IP с соответствующим IP-адресом.** 

#### Примечание

Для безопасного завершения работы WinCC в случае сбоя энергоснабжения рекомендуется использовать источник бесперебойного питания (ИБП).

#### Сравнение заблокированных сообщений

После восстановления неисправного сервера с помощью запроса к AS осуществляется поиск и сравнение заблокированных в настоящее время сообщений.

Если сообщение заблокировано пассивно, т.е. только на одном сервере, сравнивается информация о блокировке.

#### Сравнение пользовательских архивов

Осуществляется синхронизация только данных для "новых" пользовательских архивов (начиная с версии V 4.02).

Пользовательские архивы, настроенные в более поздних версиях, но со старой структурой, не сравниваются. Тем не менее эти "старые" пользовательские архивы можно преобразовать в новую структуру. Для получения дополнительной информации см. руководство "Пользовательские архивы".

#### 5.3 Конфигурация идентичной функции

# Архивы для данных процессов и сообщений

Для резервных серверов необходимо настроить архивацию тегов и регистрацию аварийных сигналов функционально идентичным образом. Функционально идентично означает:

• идентичные архивы, в которых можно осуществлять добавления в форме дополнительных точек измерений или архивов. Эти добавления не синхронизируются и, следовательно, их необходимо обновлять на серверепартнере вручную.

Системой WinCC выполняется синхронизация следующих архивов.

- Архивы, находящиеся на жестких дисках.
	- Архивы значений процесса
	- Сжатые архивы
	- Архивы сообщений алармов
- Синхронизация архивов, хранящихся в оперативной памяти не выполняется.

#### Пользовательские архивы

Для пользовательских архивов требуется одинаковая структура на обоих серверах.

Конфигурация пользовательских архивов, которые планируется синхронизировать, должна совпадать по свойствам и структуре полей/записей.

#### ПРИМЕЧАНИЕ

Синхронизация измененных данных конфигурации невозможна с помощью загрузки изменений

Изменения данных конфигурации пользовательского архива, например, удаление полей в архиве, невозможно передать путем загрузки изменений на пару резервных серверов.

#### Управление пользователями

Синхронизация изменений в управлении пользователями не осуществляется автоматически. Если необходимо внести изменения в управление пользователями, то можно выполнить следующие действия.

- Внесите изменения на станции разработки. Перенесите изменения на резервные серверы.
- Внесите одинаковые изменения на обоих резервных серверах.

#### Дополнительные источники информации

Интерактивная синхронизация сообщений (стр. 22) Резервные пользовательские архивы (стр. 21)

Требования к резервным системам (стр. 19)

Система WinCC Redundancy (стр. 7)

# 5.4 Резервированные пользовательские архивы

#### Введение

Пользовательские архивы можно редактировать с помощью действий, автономных программ, систем AS или других функций.

#### Требования

Конфигурация архивов на обоих компьютерах должна быть одинаковой. Поэтому необходимо использовать Project Duplicator (Дубликатор проектов).

## Параллельное редактирование пользовательских архивов

При параллельном добавлении записей в резервные пользовательские архивы обратите внимание на следующие моменты.

● Даже до завершения синхронизации восстановленного сервера на синхронизируемый сервер можно добавить записи. В противном случае в сценарии или элементе управления пользовательским архивом будет получено сообщение об ошибке.

● Даже при онлайн синхронизации пройдет некоторое время до синхронизации записей в резервном архиве.

#### Примечание

В случае сбоя обоих серверов сначала необходимо перезагрузить сервер, который использовался последним. В противном случае могут быть утеряны изменения, которые не были сохранены.

# 5.5 Синхронизация сообщений онлайн

#### Введение

Синхронизация всех внутренних тегов сообщений и сообщений без связей с тегами может выполняться в режиме онлайн. Это также относится к системным операторским сообщениям и сообщениям Batch-Flexible.

# Дополнительные источники информации

Конфигурация идентичной функции (стр. 20)

Резервные пользовательские архивы (стр. 21)

Требования к резервным системам (стр. 19)

Система WinCC Redundancy (стр. 7)

# 5.6 Регистрация серверов в Windows

#### Введение

Необходимо, чтобы оба резервных сервера распознавали друг друга в сети. Кроме того, пользователи/пароли на резервных серверах должны совпадать.

Чтобы ввести пользователя, выполните указанные ниже действия.

● B Windows Server 2003.

Откройте меню Start (Пуск) ОС Windows, выберите Settings (Настройка) > Control Panel (Панель управления) и щелкните значок Stored User Names and Passwords (Учетные записи пользователей и пароли). Настройте пользователей по меньшей мере с правами опытного пользователя (Power Users) в диалоговом окне Users and Passwords (Пользователи и пароли).

● **B** Windows XP.

Войдите в меню Start (Пуск) ОС Windows и выберите Settings (Настройка) > Control Panel (Панель управления), а затем нажмите символ User Accounts (Учетные записи пользователей). Настройте пользователей по меньшей мере с правами опытного

пользователя (Power Users) в диалоговом окне Users and Passwords (Пользователи и пароли).

● **B** Windows Vista.

Войдите в меню Start (Пуск) ОС Windows и выберите Settings (Настройка) > Control Panel (Панель управления). Настройте пользователей по меньшей мере с правами опытного пользователя (Power Users) в диалоговом окне Users and Passwords (Пользователи и пароли).

В примере показано диалоговое окно Windows XP.

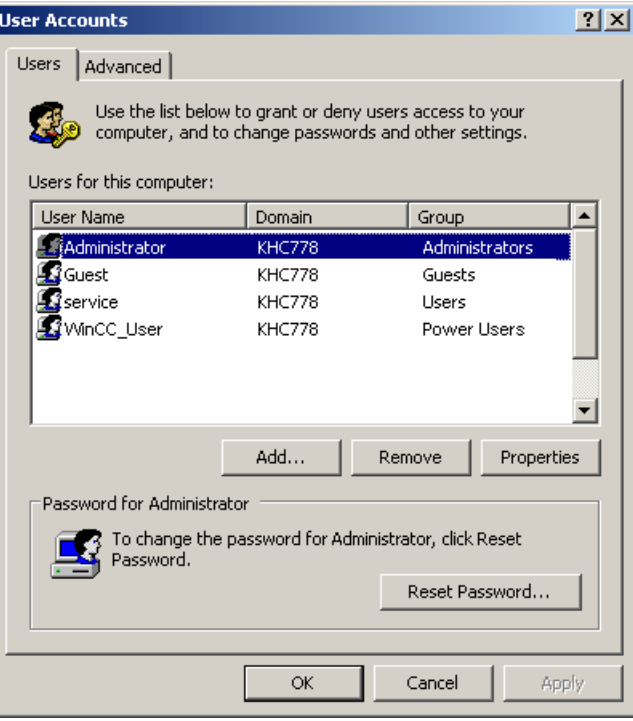

# ПРИМЕЧАНИЕ

Пользователь должен обладать следующими свойствами:

- Пользователь должен обладать правами администратора или опытного пользователя (Power Users).
- Пользователь должен быть членом группы пользователей SIMATIC HMI.

На резервных серверах должна быть установлена ОС Windows 2003 Server или Windows Server 2003 R2.

Клиентские компьютеры должны работать под управлением ОС Windows Server 2003, Windows XP Professional или Windows Vista.

Кроме того, обратите внимание на информацию в замечаниях по установке, указанных в разделе "Настройка прав доступа в операционной системе".

# 5.7 Конфигурация

# 5.7.1 Конфигурация резервирования

# Введение

При конфигурации WinCC Redundancy определяются следующие настройки:

- Стандартный главный сервер.
- Сервер-партнер.
- Поведение клиентов при переключении.
- Тип синхронизации архива.

# Примечание

Настраивайте для синхронизации только действительно необходимые архивы пользователя. Чем больше число синхронизируемых пользовательских архивов, тем больше времени займет процесс синхронизации и выше нагрузка системы.

# Процедура

Чтобы вызвать систему резервирования, в проводнике WinCC нажмите Redundancy (Резервирование). В открывшемся всплывающем меню выберите пункт Open (Открыть).

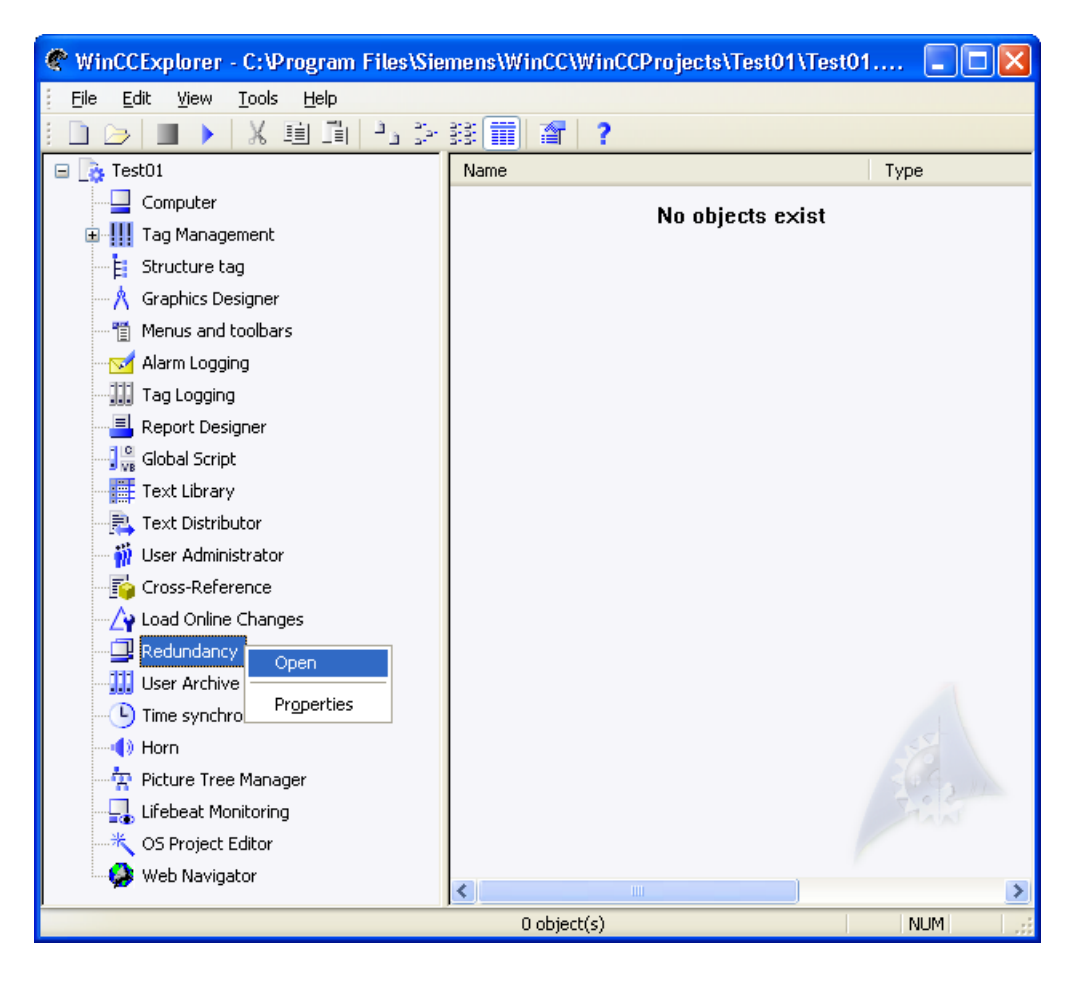

# Дополнительные источники информации

Действия при сбоях (стр. 43)

Пример изменения клиента в случае ошибки соединения процессов (стр. 39)

Вкладка User Archive (Пользовательский архив) (стр. 32)

Вкладка General (Общие) (стр. 27)

Руководство по настройке резервной системы (стр. 17)

Система WinCC Redundancy (стр. 7)

WinCC Project Duplicator (стр. 34)

Регистрация серверов в Windows (стр. 22)

# 5.7.2 Вкладка General (Общие)

# Введение

На вкладке General (Общие) настраиваются общие параметры системы резервирования.

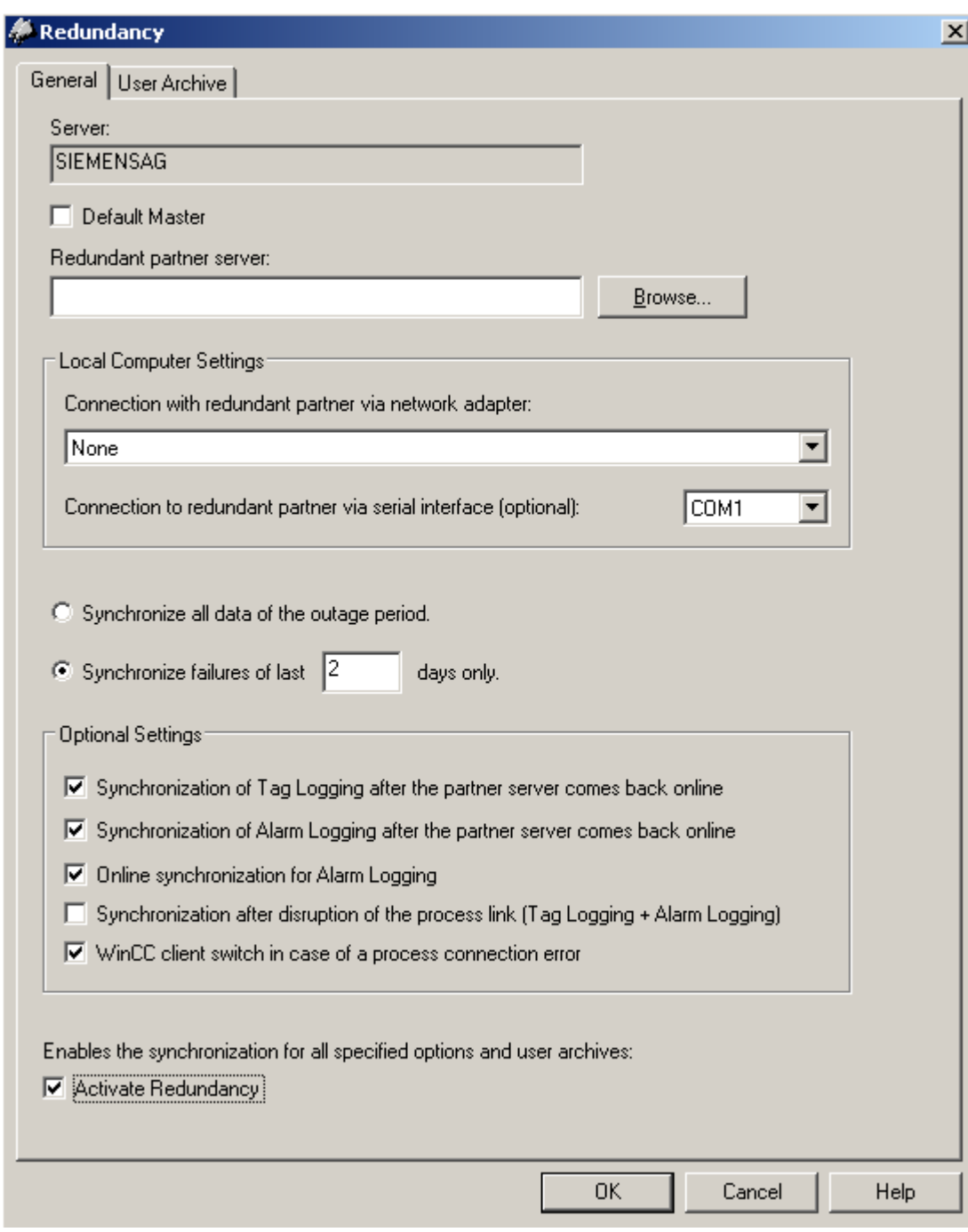

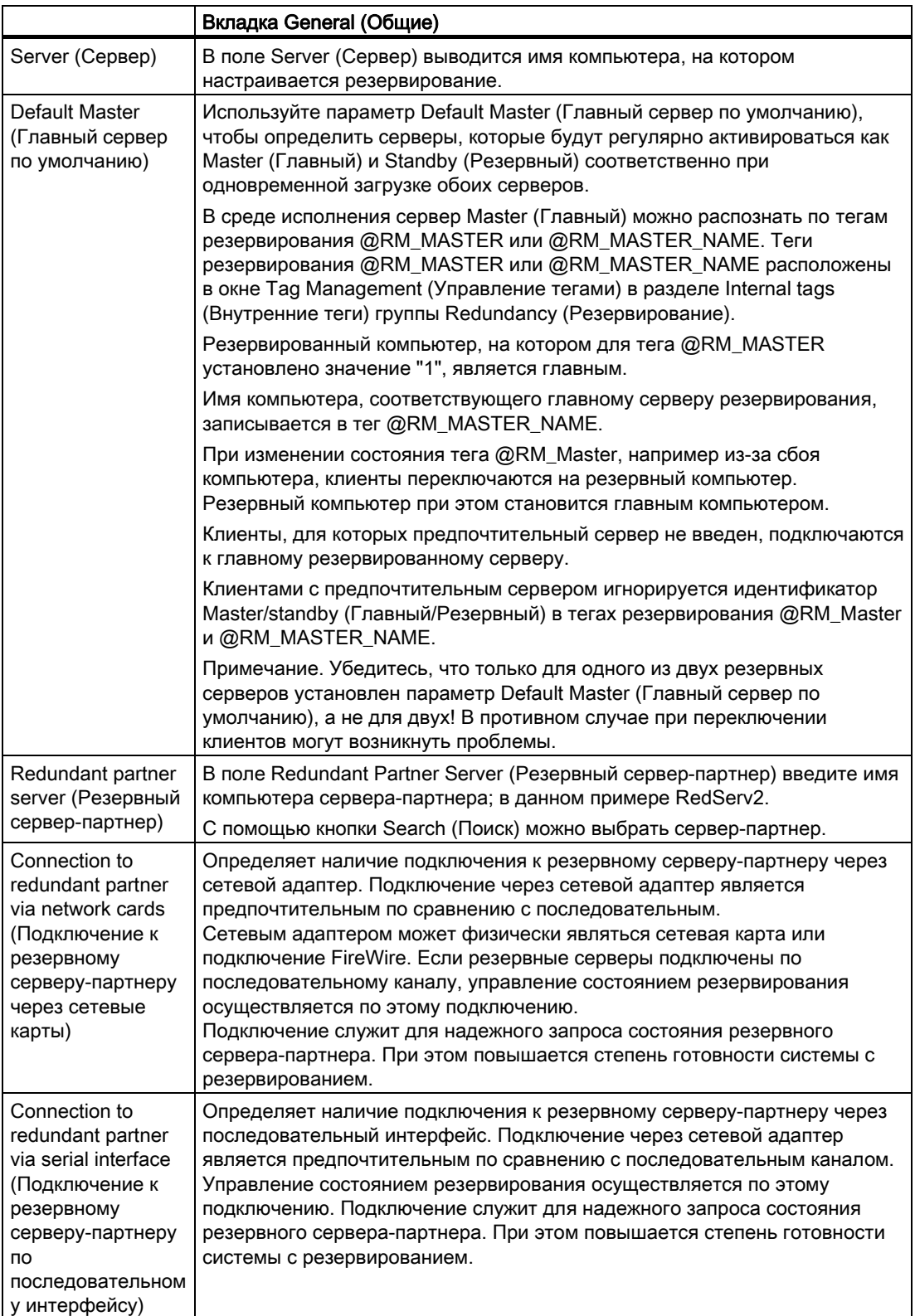

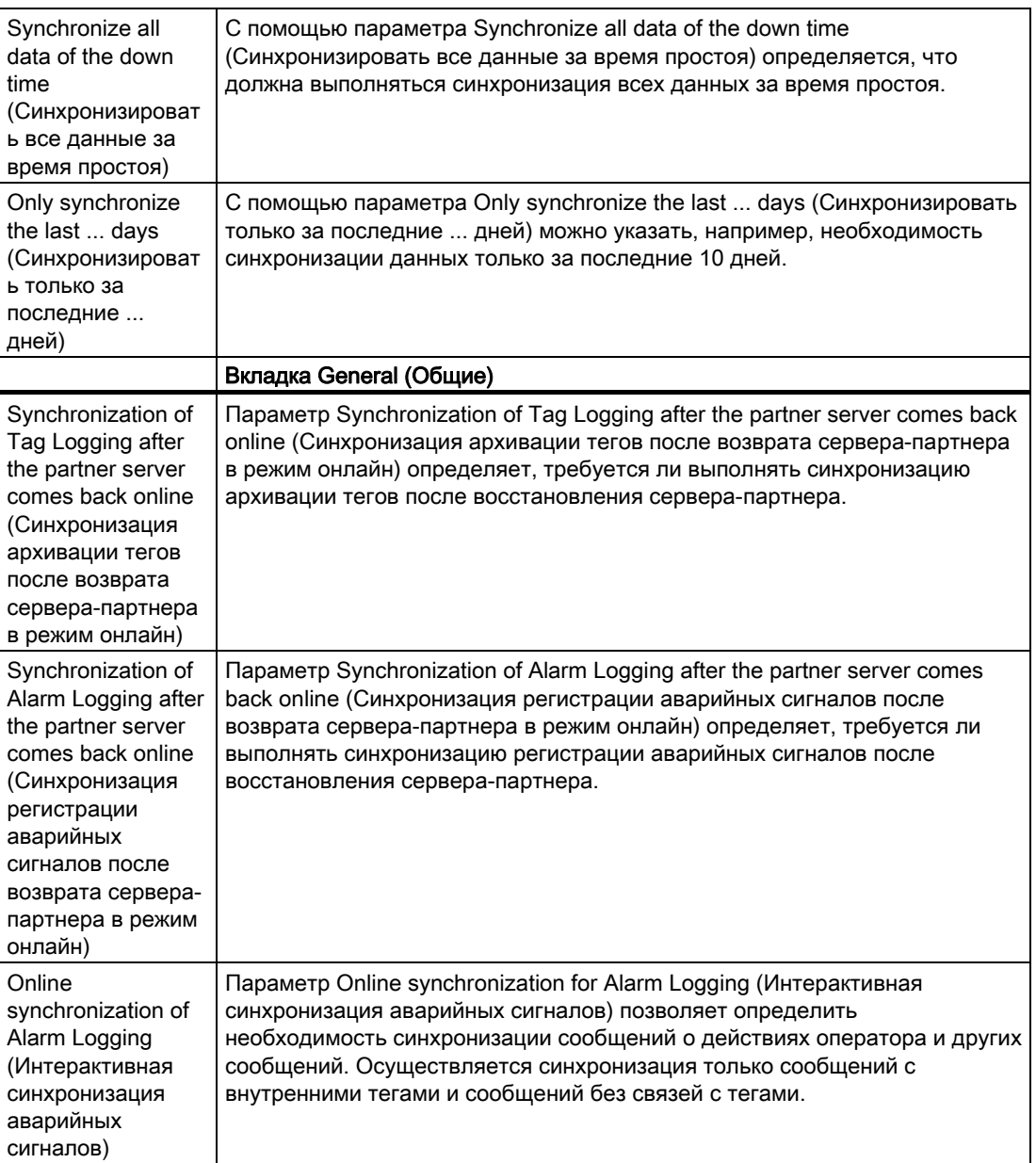

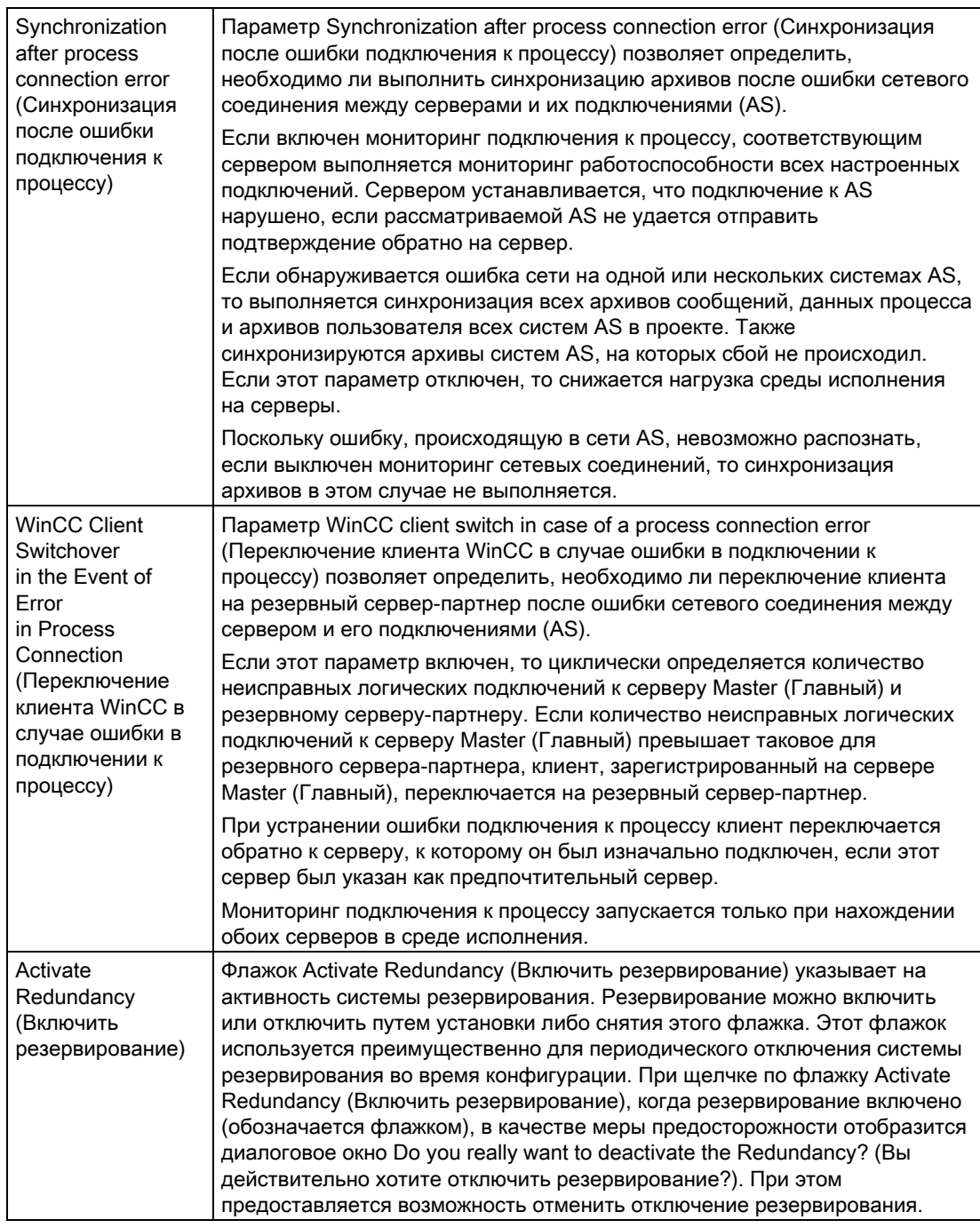

# Примечание

# Ухудшение работы среды исполнения

При вводе в эксплуатацию среда исполнения WinCC часто включается и отключается на компьютерах серверов. Частый запуск при включенном резервировании приводит к тому, что синхронизация архивов выполняется каждый раз, что может привести к значительному ухудшению работы среды исполнения WinCC. Во избежание этого рекомендуется отключить резервирования во время ввода в эксплуатацию.

## Примечание

## Перезапуск среды исполнения при изменении параметров

В среде исполнения сразу применяются изменения в синхронизации архивов, т. е. без перезапуска среды исполнения. Это касается следующих параметров на вкладке General (Общие).

- Synchronization ... after the partner server comes back online (Синхронизация ... после возврата сервера-партнера в режим онлайн).
- Online synchronization of Alarm Logging (Интерактивная синхронизация регистрации аварийных сигналов).
- Synchronization after process connection error... (Синхронизация после ошибки подключения к процессу...).

Изменения других параметров применяются после повторного запуска среды исполнения.

## Примечание

В случае ошибки программного обеспечения на сервере подключенных клиентов можно не переключать на резервный сервер-партнер, а сохранить подключение к блокируемой системе.

# 5.7.3 Вкладка User Archive (Пользовательский архив)

# Введение

На вкладке User archive (Пользовательский архив) осуществляется настройка автоматической синхронизации пользовательского архива для системы резервирования.

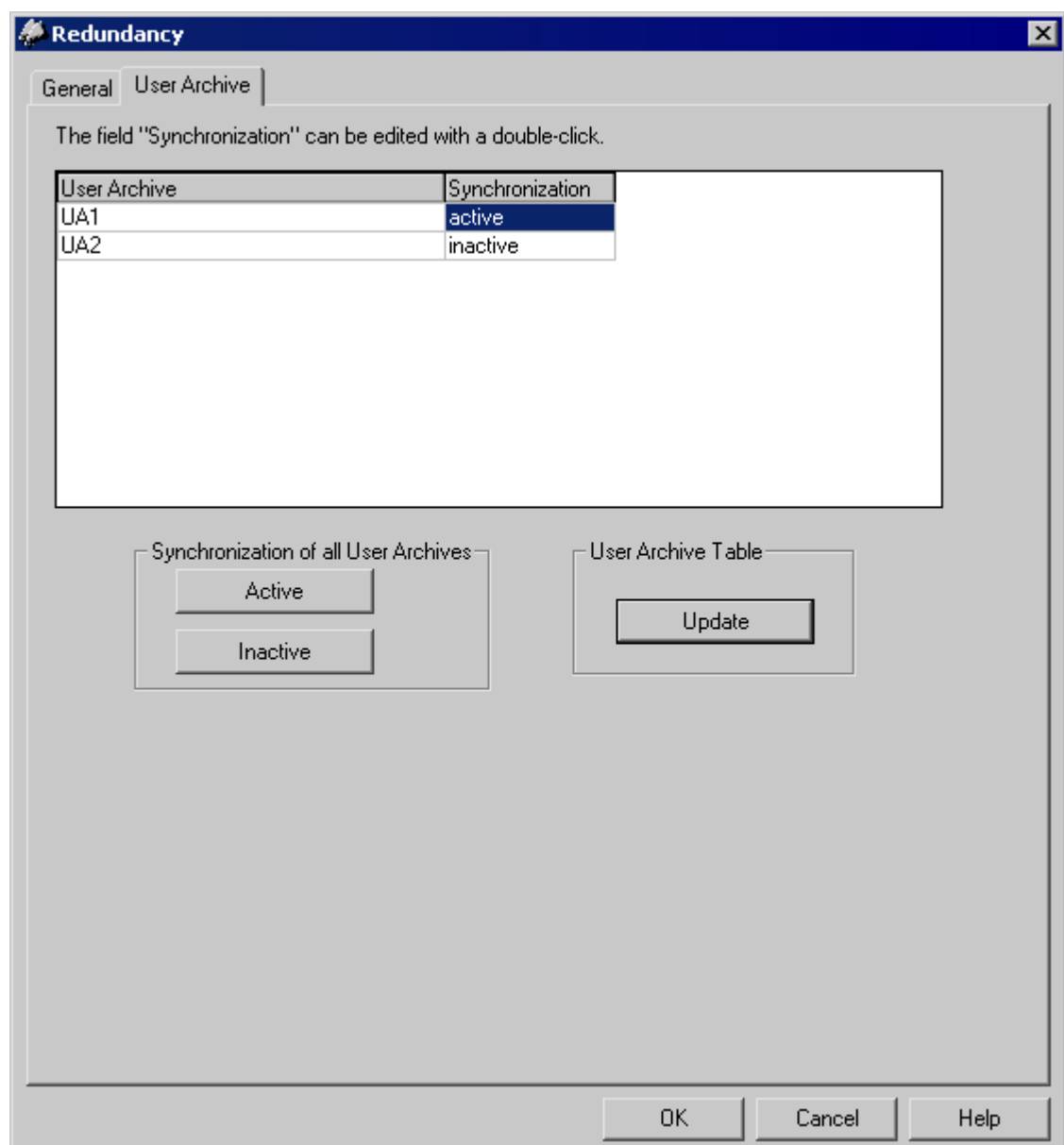

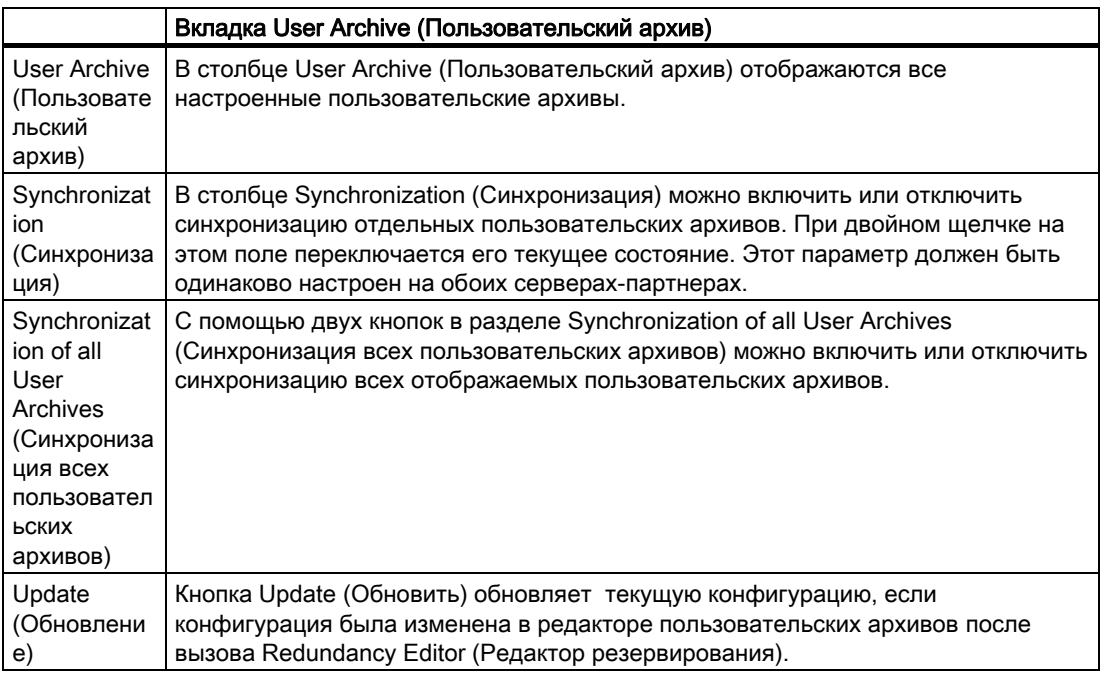

#### Примечание

#### Синхронизация измененных данных конфигурации невозможна с помощью загрузки изменений

Изменения данных конфигурации пользовательского архива, например удаление поля в архиве, невозможно передать через загрузку изменений на пару резервных серверов.

## Примечание

#### Перезапуск среды исполнения при изменении параметров

В среде исполнения сразу применяются изменения синхронизации архивов, т. е. без перезапуска среды исполнения. Такие изменения касаются следующих параметров на вкладке General (Общие).

- Synchronization ... after the partner server comes back online (Синхронизация ... после возврата сервера-партнера в режим онлайн).
- Online synchronization of Alarm Logging (Интерактивная синхронизация регистрации аварийных сигналов).
- Synchronization after process connection error... (Синхронизация после ошибки подключения к процессу...).

Изменения других параметров применяются после повторного запуска среды исполнения.

## Дополнительные источники информации

Действия при сбоях (стр. 43)

Системные сообщения WinCC Redundancy (стр. 53)

Вкладка General (Общие) (стр. 27)

Конфигурация резервирования (стр. 25)

Руководство по настройке резервной системы (стр. 17) Система WinCC Redundancy (стр. 7) WinCC Project Duplicator (стр. 34) Регистрация серверов в Windows (стр. 22)

# 5.8 WinCC Project Duplicator

# 5.8.1 WinCC Project Duplicator

# Обзор

Проекты с одинаковыми функциями необходимо сконфигурировать на обоих резервных серверах. По завершении конфигурации создайте проект на резервном сервере-партнере с помощью WinCC Project Duplicator (Дубликатор проектов). WinCC Project Duplicator (Дубликатор проектов) автоматически копирует все данные, принадлежащие проекту, на резервный сервер-партнер.

Project Duplicator (Дубликатор проектов) выполняет следующие действия:

- Копирование всех данных проекта (кадры, сценарии, архивы и т. д.).
- Выполнение всех необходимых настроек на целевом компьютере, который уже сконфигурирован для использования в целях резервирования.

## ПРИМЕЧАНИЕ

#### Передача невозможна при использовании проводника Windows

Проводник Windows нельзя использовать для передачи проекта на резервный сервер.

#### Примечание

Система WinCC Redundancy всегда состоит из двух серверов. Следовательно, невозможно настроить какие-либо другие компьютеры в качестве резервных для пары резервных серверов.

Параметры, специфические для компьютера, необходимо изменить вручную позже.

#### Последующая конфигурация

Последующую конфигурацию необходимо осуществлять только на одном из серверов. Изменения можно передать на резервный сервер с помощью WinCC Project Duplicator (Дубликатор проектов).

# 5.8.2 Копирование проекта на резервированных серверах

## Введение

Если была создана резервированная система, то после любых изменений необходимо выполнить синхронизацию проекта WinCC на резервных серверах.

Чтобы передать проект на резервный сервер, необходимо использовать WinCC Project Duplicator (Дубликатор проектов).

#### Примечание

Проводник Windows нельзя использовать для передачи проекта на резервный сервер.

## Принцип

В Project Duplicator (Дубликатор проектов) выберите проект, который требуется дублировать.

Укажите компьютер и папку, в которую требуется скопировать проект. Папка проекта будет создана в целевой папке.

Проект невозможно дублировать на локальном компьютере. Проект можно дублировать только на другом компьютере в сети, к которому имеются права доступа. В нижеприведенном описании такой компьютер называется целевым.

В зависимости от состояния проекта можно скопировать данные конфигурации и среды исполнения в выбранную папку.

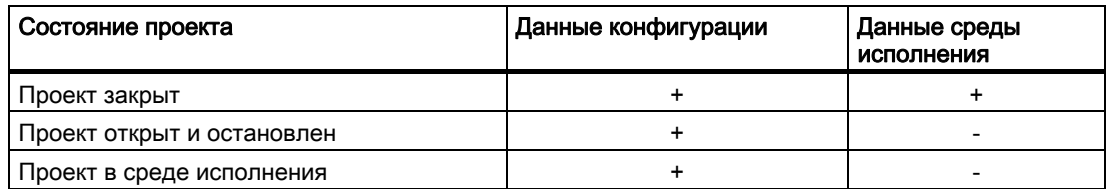

Можно скопировать только весь проект и всю структуру папок. Из процесса копирования невозможно исключить какие-либо данные или папки.

# Требования

- На обоих компьютерах должен быть установлен опциональный пакет резервирования.
- На целевом компьютере должна быть создана целевая папка для копирования и к ней должен быть открыт сетевой доступ.
- Пользователь должен иметь права доступа к целевой папке.
- На жестком диске целевого компьютера должно быть достаточно свободного места.
- На целевом компьютере должен быть запущен Microsoft SQL Server 2005, для чего необходимо запустить WinCC.
- На целевом компьютере должна быть отключена среда исполнения.
- На целевом компьютере должен быть закрыт проект.

# Процедура

1. В меню Start (Пуск) ОС Windows выберите пункт Project Duplicator (Дубликатор проектов) в папке SIMATIC > WinCC > Tools (Сервис). Откроется диалоговое окно WinCC Project Duplicator (Дубликатор проектов WinCC).

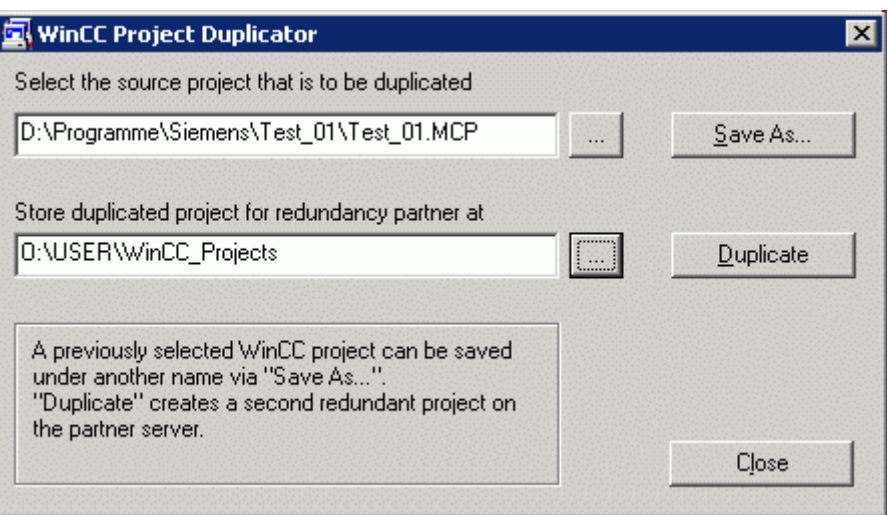

- 1. В поле Select the source project that is to be duplicated (Выберите исходный проект, подлежащий дублированию) укажите проект, который требуется дублировать. Введите путь к проекту и укажите файл проекта <PROJECT>.MCP напрямую или выполните поиск с помощью кнопки .....
- 2. Введите путь к папке, в которой будет храниться копия проекта, в поле Store duplicated project for redundancy partner at (Сохранить дублируемый проект для резервного сервера-партнера в). Введите путь к папке и укажите файл проекта <PROJECT>.MCP напрямую или выполните поиск с помощью кнопки .
- 3. Нажмите кнопку Duplicate (Дублировать).

Откроется окно Copy (Копирование). При копировании в окне Project Duplicator (Дубликатор проектов) отображаются файлы и папки, а также индикатор выполнения. Используйте кнопку Cancel (Отмена) для остановки копирования.

После копирования откроется окно Notes about the Project Duplicator (Замечания в отношении дубликатора проектов). WinCC укажет параметры, которые по-прежнему необходимо проверить.

- 4. Закройте дубликатор проектов, нажав кнопку Close (Закрыть).
- 5. Проверьте настройки в скопированном проекте и при необходимости измените их.
- 6. Проверьте следующие моменты:
	- имя компьютера;
	- настройки в Redundancy Editor (Редактор резервирования);
	- настройки в редакторах по мере необходимости.

#### Примечание

При копировании открытого проекта WinCC на исходном компьютере индикатор выполнения не отображается.

# 5.8.3 Копирование резервированного проекта в среде исполнения

# Введение

Если отредактировать резервированный проект, то проект можно обновить на резервных серверах во время работы.

С помощью функции Save Online Changes (Сохранение интерактивных изменений) можно сохранить незначительные изменения, а затем перенести их на серверы. Также см. раздел документации "Загрузка изменений".

# Копирование с помощью Project Duplicator (Дубликатор проектов)

Некоторые конфигурации невозможно загрузить функцией загрузки изменений. В этом случае необходимо создать копию проекта на резервном сервере с помощью Project Duplicator (Дубликатор проектов).

# ПРИМЕЧАНИЕ

#### Без резервирования

Для внесения изменения при нормальной работе необходимо отключить один из резервных серверов. В это время резервирование не осуществляется.

# Требования

- Должна быть создана целевая папка.
- Пользователь должен иметь права доступа к целевой папке.
- На жестком диске резервного сервера, на котором будет храниться копия проекта, должно иметься достаточно свободного места.

# Процедура

В этой главе описывается использование этой функции в резервной системе с двумя серверами Server1 и Server2.

- 1. Выйдите из среды исполнения на резервном сервере Server1 и закройте проект.
- 2. Внесите изменения конфигурации на сервере Server2 в среде исполнения и сохраните изменения.
- 3. Запустите Project Duplicator (Дубликатор проектов) на сервере Server2.
- 4. С помощью кнопки Duplicate (Дублировать) скопируйте проект на сервер Server1 в целевую папку проекта, отключенного на этапе ①, и перезапишите его.
- 5. Откройте проект на сервере Server1.
- 6. Проверьте настройки.
- 7. Запустите среду исполнения и подождите, пока выполнится синхронизация резервирования.

# <span id="page-38-0"></span>Работа в системе резервирования 6

# 6.1 Пример переключения клиента в случае ошибки подключения к процессу

## Введение

Резервированная система состоит из двух функционально идентичных серверов. Один сервер является сервером Master (Главный), а второй – резервным серверомпартнером.

Серверы в нормальном рабочем состоянии имеют следующее состояние:

- Главный сервер имеет состояние Master (Главный).
- Резервный сервер-партнер имеет состояние Standby (Резервный).

Клиенты подключаются к главному серверу. Если настроен предпочтительный сервер, то клиенты подключаются к этому серверу.

При нахождении обоих серверов в среде исполнения включается мониторинг подключения к процессу. WinCC Redundancy циклически определяет количество неисправных логических подключений к серверу Master (Главный) и резервному серверу-партнеру. Если количество неисправных логических подключений к серверу Master (Главный) превышает таковое для резервного сервера-партнера, для сервера устанавливается состояние Fault (Сбой). Клиенты переключаются на резервный сервер-партнер, для которого теперь установлено состояние Master (Главный).

## Примечание

Состояние Fault (Сбой) отображается не в системном теге @RM\_MASTER, а в теге @RedundantServerState.

# Нормальное рабочее состояние

Система состоит из следующих компьютеров:

- Резервный сервер A
- Резервный сервер B
- Клиент 1 с предпочтительным сервером A
- Клиент 2 без предпочтительного сервера
- Клиент 3 с предпочтительным сервером B

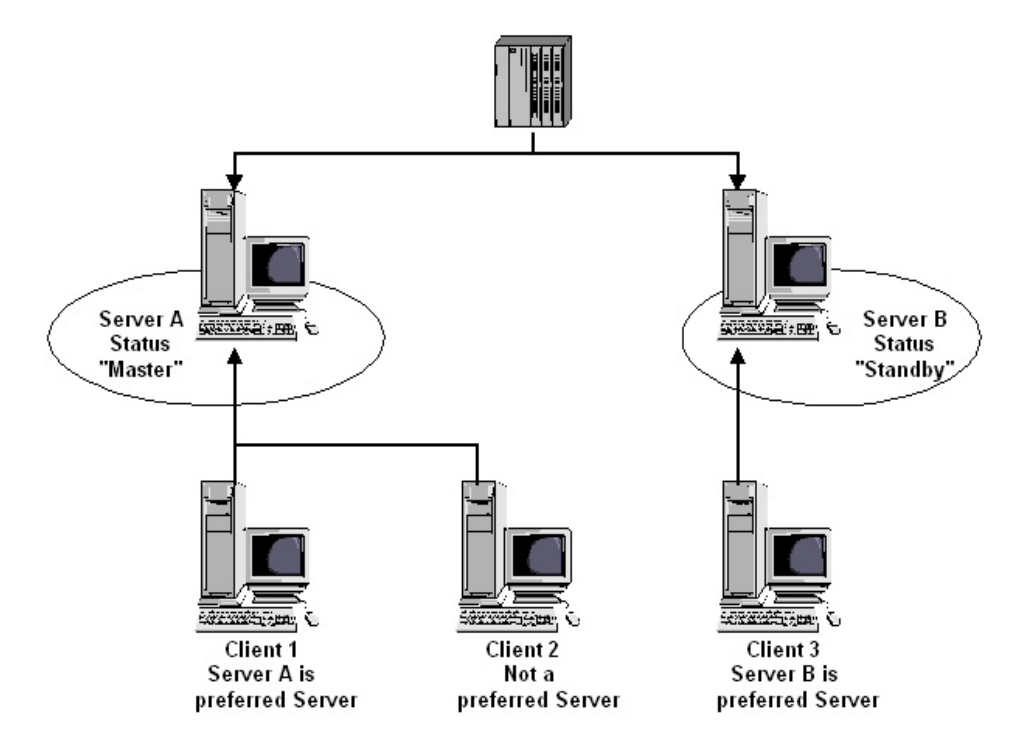

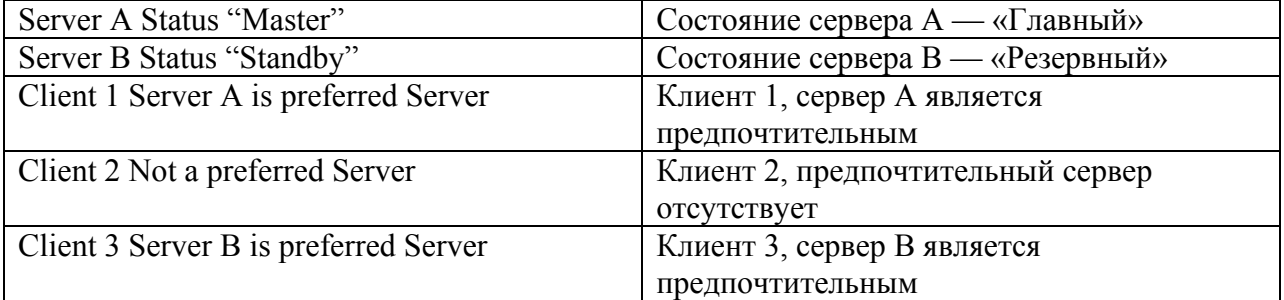

## Ошибка подключения к процессу на сервере A

На сервере A произошла ошибка связи с процессом. На сервере B ошибка отсутствует. Количество неисправных логических подключений на сервере A больше, чем на сервере B. Следовательно, сервер A получает состояние Fault (Сбой). В результате клиенты 1 и 2 переключаются на резервный сервер B.

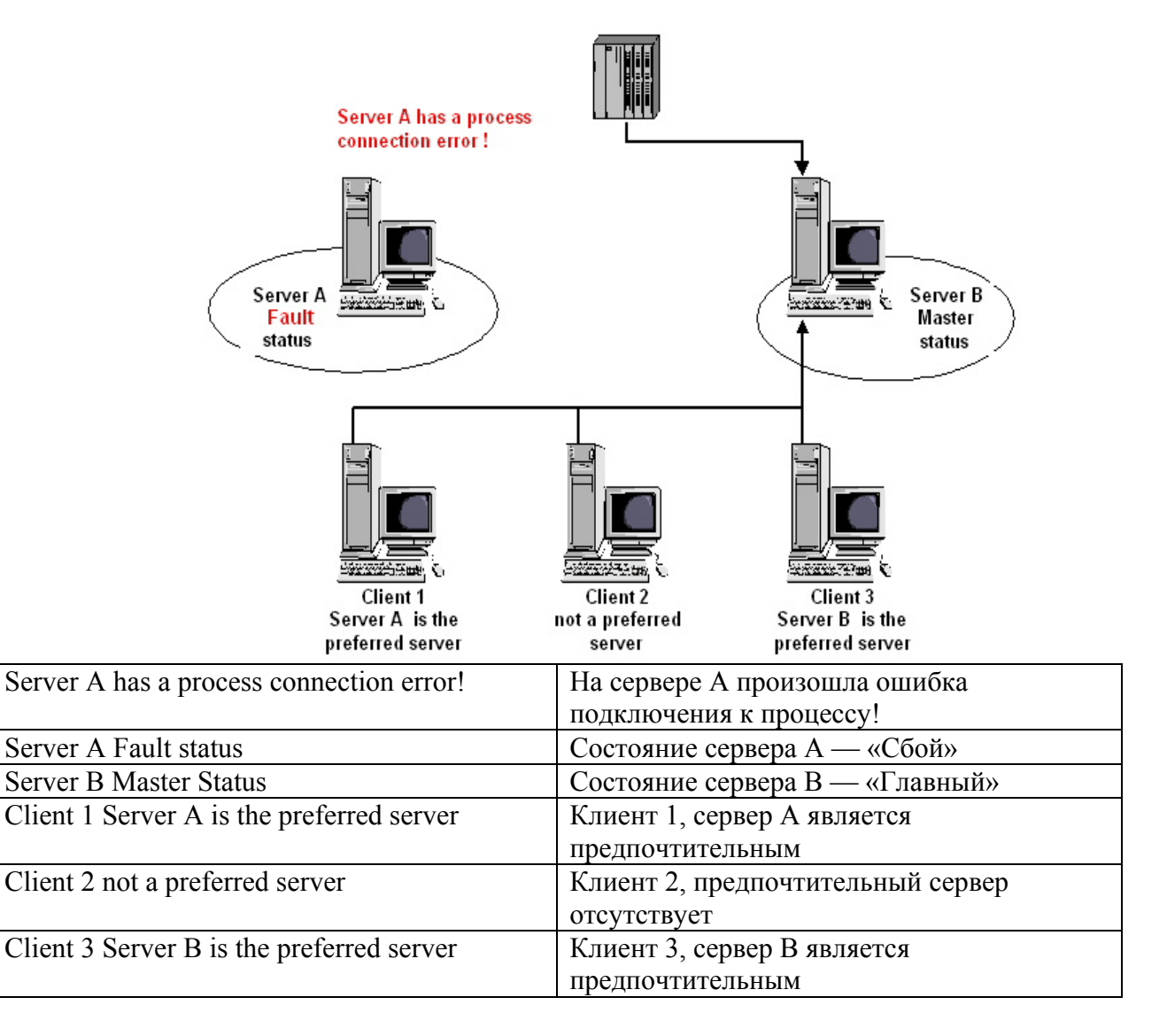

## Устранение ошибки связи с процессом

После устранения ошибки связи с процессом на сервере A он получает состояние Standby (Резервный). В результате клиент 1 переключается на сервер A, поскольку этот сервер указан им как предпочтительный. Клиент 2 по-прежнему подключен к серверу B, поскольку теперь он получил состояние Master (Главный) из-за переключения резервирования, а клиентом 2 не указан предпочтительный сервер.

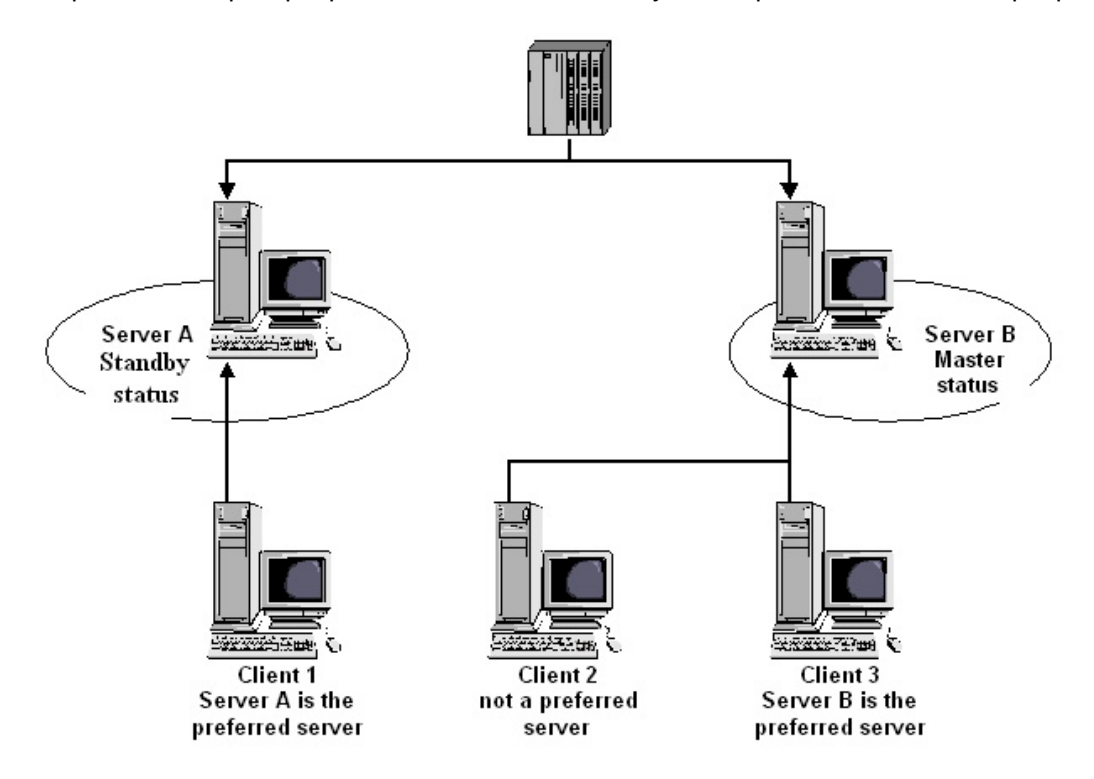

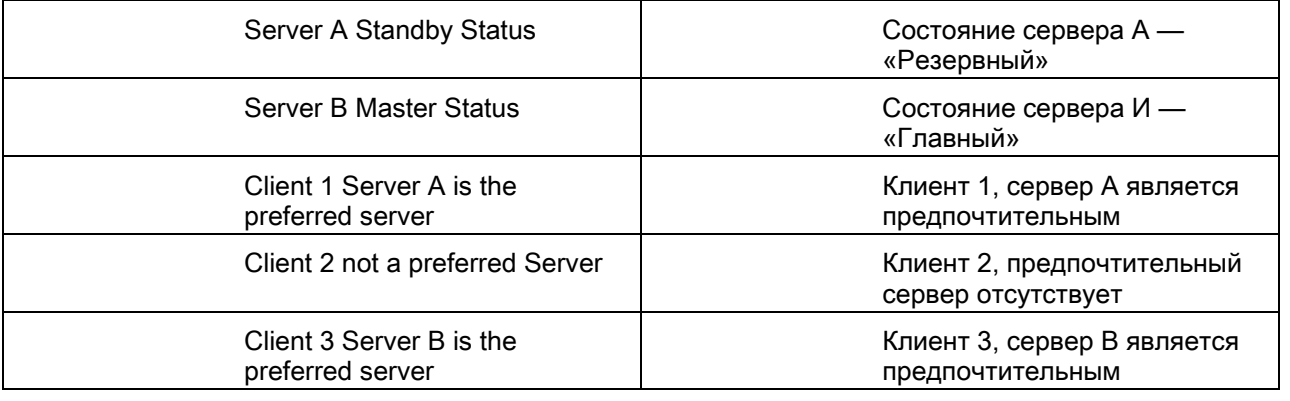

#### Примечание

Мониторинг соединений OPC не осуществляется. Следовательно, переключение клиента не осуществляется в случае ошибки соединений OPC.

# Дополнительные источники информации

Действия при сбоях (стр. 43)

Вкладка User Archive (Пользовательский архив) (стр. 32) Вкладка General (Общие) (стр. 27) Конфигурация резервирования (стр. 25) Руководство по настройке резервной системы (стр. 17) Система WinCC Redundancy (стр. 7) WinCC Project Duplicator (стр. 34) Регистрация серверов в Windows (стр. 22)

# 6.2 Действия при сбоях

# 6.2.1 Действия при сбоях

# Введение

Для иллюстрации принципов работы WinCC Redundancy будут использованы некоторые наиболее распространенные сбои. Будут рассмотрены перечисленные ниже сбои.

- 1. Сценарий 1. Проект на компьютере сервера не открыт в среде исполнения (стр. 44)
- 2. Сценарий 2. Ошибка соединения с сервером-партнером (стр. 47)
- 3. Сценарий 3. Неисправное сетевое соединение с клиентом (стр. 49)
- 4. Сценарий 4. Неисправное подключение к процессу (стр. 49)
- 5. Сценарий 5. Ошибка программного обеспечения (стр. 51)

WinCC Redundancy распознает текущую ошибку или реагирует на сообщения об ошибках следующим образом:

- сохранение времени событий;
- синхронизация архива;
- изменение идентификаторов Master (Главный) и Standby (Резервный);
- переключение клиентов;
- выдача сообщений.

# Запуск компьютеров серверов

При запуске компьютеров серверов компонентом резервирования устанавливается, является ли активным сервер-партнер.

- Если сервер-партнер уже активен, то для компьютера сервера устанавливается состояние Standby (Резервный).
- Если сервер-партнер не активен во время запуска, то для компьютера сервера устанавливается состояние Master (Главный).

# Системные теги WinCC Redundancy

Состояние компьютера сервера сохраняется в системном теге @RM\_MASTER.

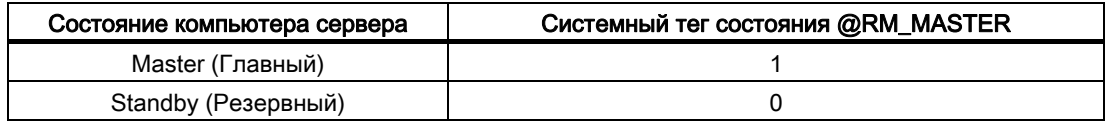

В теге @RM\_MASTER\_NAME содержится имя сервера, для которого установлено состояние Master (Главный), например Server1.

Тег @RedundantServerState отображает состояние резервирования, например Standby (Резервный), Master (Главный), на каждом резервном сервере. Системные теги WinCC Redundancy (стр. 55)

При резервировании устанавливаются только указанные выше теги. Оба сервера всегда являются абсолютно одинаковыми.

Эти теги могут обрабатываться в сценариях или других приложениях. Изменять можно только тег @RM\_MASTER.

# Главный сервер становится резервным сервером

Если главный сервер не может получить доступ к клиенту и резервному серверупартнеру, то главный сервер становится резервным сервером. Это состояние возникает при прерывании сетевого соединения и соединения между серверамипартнерами.

Этот процесс необходим для того, чтобы оба резервных сервера не получили состояние Master (Главный).

# Обмен информацией о состоянии

Управление состоянием резервирования осуществляется по отдельному соединению. Соединение можно установить следующим образом:

- с помощью сетевого адаптера;
- с помощью последовательного интерфейса.

Подключение через сетевой адаптер является предпочтительным по сравнению с последовательным подключением.

#### Примечание

Обратите внимание, что синхронизация архивов осуществляется по сетевому соединению. Синхронизация архива не выполняется по соединению для определения состояния.

# 6.2.2 Сценарий 1. Проект на компьютере сервера не открыт в среде исполнения

#### Введение

Этот сценарий иллюстрирует поведение системы резервирования, если проект отключен на сервере Server2.

Будут выполнены перечисленные ниже действия.

- Сервер Server1 сохраняет время сбоя (дату и время) сервера Server2.
- Сервер Server1 сообщит о сбое сервера Server2 с помощью системного сообщения.
- Если сервер Server1 является сервером Standby (Резервный), он получает состояние Master (Главный) путем установки тега @RM\_MASTER. Соответствующим образом изменяются значения для тегов @RM\_MASTER\_NAME и RedundantServerState.
- Клиенты, подключенные к серверу Server2, переключаются на сервер Server1.

## Восстановление режима онлайн сервера Server2

Простой означает наличие пропусков данных в архивах сервера Server2. Эти отсутствующие данные восполняются принятием следующих мер:

- Сервер Server1 сохраняет время возврата (дату и время) сервера Server2.
- Сервер Server1 сообщает о восстановлении сервера Server2 с помощью системного сообщения.
- Синхронизация резервирования для следующих архивов с сервера Server1 осуществляется на сервере Server2.
	- Архив сообщений
	- Архив данных процесса
	- Пользовательский архив
- Теги @RM\_MASTER остаются без изменения на обоих серверах.
	- Тег @RM\_MASTER на сервере Server1 сохраняет значение.
	- Тег @RM\_MASTER на сервере Server2 сбрасывается.
	- Теги @RM\_MASTER\_NAME и @RedundantServerState не изменяются.
- Клиенты, на которых сервер Server2 настроен в качестве предпочтительного сервера, переключаются обратно на сервер Server2.

По сравнению с онлайн синхронизацией, синхронизация архива после сбоя сервера может занять больше времени. Продолжительность синхронизации зависит от числа записей, которые необходимо синхронизировать, и нагрузки на компьютеры и сеть.

## Чередующиеся сбои сервера

Если сбои чередуются на двух серверах (см. схему), они синхронизируются друг после друга. После синхронизации все данные будут доступны в обоих архивах.

Server1:

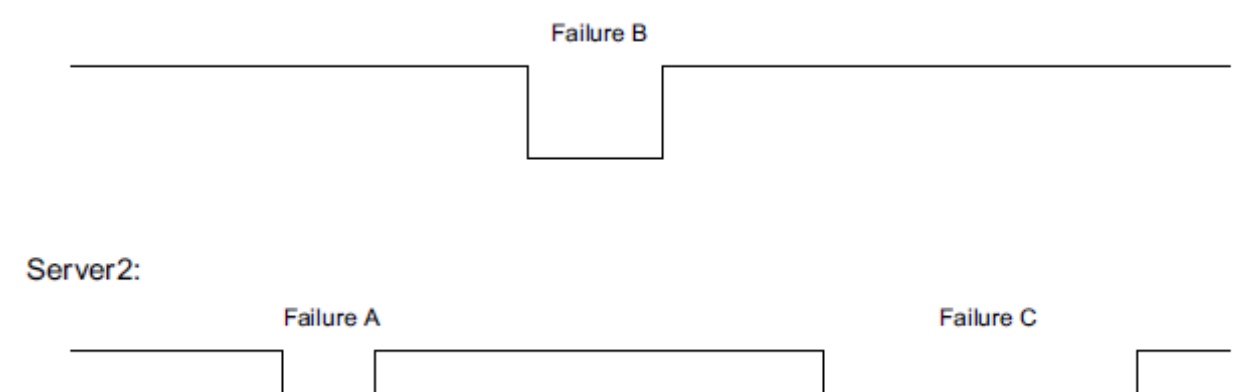

Если синхронизация настроена, то она выполняется всегда.

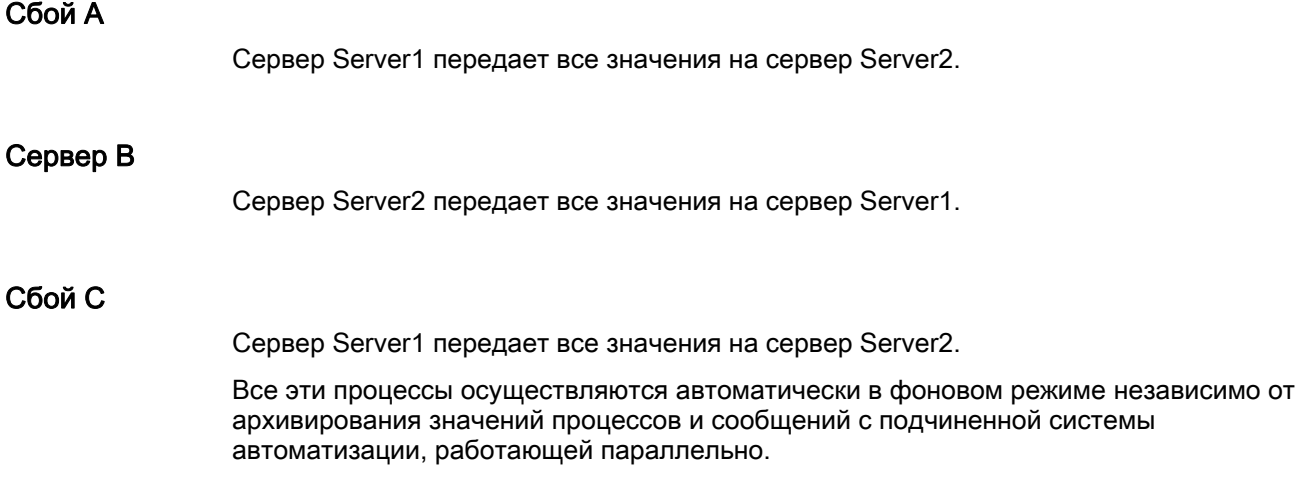

# 6.2.3 Сценарий 2. Ошибка соединения с сервером-партнером

# Введение

Этот сценарий иллюстрирует поведение системы резервирования в случае сбоя соединения с сервером Server2. Перед этим событием оба сервера работают в среде исполнения без сбоев.

Описанный сбой соединения происходит, например, если отсоединено сетевое подключение на сервере Server1.

# Исходная ситуация 1

В случае сбоя соединения серверы имеют следующие состояния:

- Сервер Server1 имеет состояние Master (Главный).
- Сервер Server2 имеет состояние Standby (Резервный).

# Происходит сбой соединения

При сбое соединения происходит следующее:

- Сервер 2 получает состояние Master (Главный) и на нем сохранятся время сбоя (дата и время).
- На сервере Server2 отображается системное сообщение о том, что произошел сбой сервера-партнера и сервер Server2 переключился в состояние Master (Главный).
- Теги @RM\_MASTER, @RM\_MASTER\_NAME и @RedundantServerState восстанавливаются на обоих серверах при переключении.

#### Соединение восстановлено

Во время сбоя соединения синхронизация сообщений и пользовательских архивов не выполнялась.

Ситуация исправляется принятием следующих мер:

- Сервер Server2, находясь в состоянии Master (Главный), сохраняет время восстановления (дата и время).
- Сервер Server2 отображает в виде системного сообщения возврат серверапартнера.
- Осуществляется синхронизация резервирования от сервера Master (Главный) к серверу Standby (Резервный).
- Посредством онлайн синхронизации сообщений сервер Server1 сообщает серверу Server2 следующие данные, которые отображаются на сервере Server1 в виде системного сообщения:
	- Произошла ошибка в операции резервирования.
	- Сервер Server1 переключился в состояние Standby (Резервный).
	- Возврат сервера Server1.
- Teru @RM\_MASTER, @RM\_MASTER\_NAME и @RedundantServerState остаются без изменения на обоих серверах.

#### Исходная ситуация 2

В случае сбоя соединения серверы имеют следующие состояния:

- Сервер Server1 имеет состояние Standby (Резервный).
- Сервер Server2 имеет состояние Master (Главный).

#### Происходит сбой соединения

При сбое соединения происходит следующее:

- Сервер Server2 получает состояние Master (Главный) и сохраняет время сбоя (дата и время).
- Сервер Server2 отображает в виде системного сообщения сбой сервера-партнера.
- Сервер Server1 остается резервным сервером.
- Теги @RM\_MASTER, @RM\_MASTER\_NAME и @RedundantServerState остаются без изменений на обоих серверах.

#### Соединение восстановлено

Во время сбоя соединения синхронизация сообщений и пользовательских архивов не выполнялась.

Эта ситуация исправляется принятием следующих мер:

- Сервер Server2 сохраняет время возврата (дата и время).
- Сервер Server2 отображает в виде системного сообщения возврат серверапартнера.
- Осуществляется синхронизация резервирования от сервера Master (Главный) к серверу Standby (Резервный).
- Посредством онлайн синхронизации сообщений сервер Server1 сообщает серверу Server2 следующие данные, которые отображаются на сервере Server1 в виде системного сообщения:
	- Произошла ошибка в операции резервирования.
	- Возврат сервера Server1.
- Teru @RM\_MASTER, @RM\_MASTER\_NAME и @RedundantServerState остаются без изменений на обоих серверах.

# 6.2.4 Сценарий 3. Неисправное сетевое соединение с клиентом

# Введение

В этом сценарии рассматривается разрыв сетевого соединения между сервером Server2 и клиентом CL5, принадлежащим серверу Server2.

Происходит следующее:

● Клиент CL5 автоматически переключается с неисправного сервера Server2 на работающий сервер Server1.

#### Устранение разрыва сетевого соединения с клиентом

По завершении устранения разрыва сетевого соединения выполняются указанные ниже действия:

- Теги @RM\_MASTER, @RM\_MASTER\_NAME и @RedundantServerState остаются без изменений на обоих серверах.
- Если сервер Server2 настроен в качестве предпочтительного сервера для клиента CL5, то клиент CL5 переключается обратно на сервер Server2.

#### Дополнительные источники информации

Системные теги WinCC Redundancy (стр. 55) Сценарий 2. Ошибка соединения с сервером-партнером (стр. 47) Сценарий 1. Проект на компьютере сервера не открыт в среде исполнения (стр. 44) Действия при сбоях (стр. 43) Сценарий 4. Неисправное подключение к процессу (стр. 49)

# 6.2.5 Сценарий 4. Неисправное подключение к процессу

#### Введение

В этом сценарии на сервере Server2 происходит сбой связи с процессом из-за разорванного сетевого соединения с системами автоматизации.

# Сбой соединения с AS

Сбой соединения с AS распознается как сбой в отношении резервирования только при следующих условиях.:

Соединение с AS разорвано только с одним сервером.

Разрыв соединения AS с обоими серверами не считается сбоем в отношении резервирования. Примером такой ситуации может служить сбой AS.

# Реакция на ошибку

Если система WinCC распознает сбой, то предпринимаются следующие действия.

- Сервер Server2 выдает сообщение о разрыве связи с процессом.
- Сервер Server1 получает сообщение о сбое сервера-партнера Server2.
- Сервер Server1 сохраняет время ошибки (дата и время) на сервере Server2.
- Если в проекте сервера настроен параметр Client change with disturbance in the process link (Переключение клиента при разрыве связи с процессом), то клиенты, подключенные к этому серверу, переключаются на сервер-партнер.
- Ha сервере Server1 для тега @RM\_MASTER устанавливается состояние Master (Главный), а на сервере Server2 – Standby (Резервный).

Соответствующим образом устанавливаются состояния для тегов @RM\_MASTER\_NAME и RedundantServerState. На сервере Server2 для тега @RedundantServerState устанавливается значение Fault (Сбой).

## Устранение ошибки связи с процессом на сервере Server2

При условии, что включен мониторинг подключения к процессу, отсутствующие данные в архиве сервера Server2 восстанавливаются следующим образом.

- Сервер Server1 сохраняет время возврата (дату и время) сервера Server2.
- Синхронизация резервирования осуществляется с сервера Server1 на сервер Server2, поскольку сбои не обнаружены для подключения к процессу на сервере Server1.

Осуществляется синхронизация данных всех AS. Это означает, что также синхронизируются данные систем AS, на которых сбой не происходил.

- На сервере Server2 для тега @RedundantServerState вместо значения Fault (Сбой) устанавливается значение Standby (Резервный).
- В системном сообщении содержится информация об устранении ошибки связи с процессом на сервере Server2.

# 6.2.6 Сценарий 5. Ошибка программного обеспечения

## Введение

В этом сценарии на сервере Server2 происходит ошибка программного обеспечения, для которого осуществляется мониторинг. В момент сбоя сервер Server2 имеет состояние Master (Главный), а сервер Server1 — Standby (Резервный). К обоим серверам подключено несколько клиентов.

Если функцией Application Health Check (Проверка состояния приложения) обнаруживается ошибка в программном обеспечении WinCC, выполняются следующие действия.

● Функция Application Health Check (Проверка состояния приложения) сообщает системе резервирования об ошибке. Для состояния сервера Server2 в теге @RedundantServerState устанавливается значение Fault (Сбой). Для тега @RM\_Master устанавливается значение Standby (Резервный).

- Для тега @RM\_MASTER в сервере Server1 устанавливается значение Master (Главный). Соответствующим образом устанавливаются значения для тегов @RM\_MASTER\_NAME и RedundantServerState.
- Клиенты, подключенные к серверу Server2, переключаются на сервер Server1.
- Сообщение процесса информирует пользователей об ошибке программного обеспечения, если причиной ошибки не стал сам сервер сообщений.

#### Устранение ошибки программного обеспечения на сервере Server2

Ошибку программного обеспечения можно устранить путем отключения проекта сервера и перезагрузки сервера Server2. При запуске проекта на сервере Server2 синхронизация архивов выполняется автоматически.

- На сервере Server2 для тега @RedundantServerState устанавливается значение Standby (Резервный). Сервер Server1 сохраняет состояние Master (Главный).
- Сервер Server1 сохраняет время возврата (дату и время) сервера Server2.
- Синхронизация резервирования для пользовательского архива с сервера Server1 осуществляется на сервере Server2.

#### Примечание

Если функция Application Health Check (Проверка состояния приложения) обнаруживает ошибку программного обеспечения и запускается процесс переключения клиента, а также выдается сообщение процесса, то необходимо выполнить следующие действия.

- Необходимо отключить соответствующий сервер.
- Необходимо перезагрузить соответствующий сервер.

Только после этого можно восстановить подключение клиентов к серверу. Синхронизация архива выполняется только задним числом относительно момента, когда сервер обнаружил ошибку программного обеспечения.

# Дополнительные источники информации

Системные теги WinCC Redundancy (стр. 55)

Сценарий 3. Неисправное сетевое соединение с клиентом (стр. 49)

Сценарий 2. Ошибка соединения с сервером-партнером (стр. 47)

Сценарий 1. Проект на компьютере сервера не открыт в среде исполнения (стр. 44)

Действия при сбоях (стр. 43)

Сценарий 4. Неисправное подключение к процессу (стр. 49)

# <span id="page-52-0"></span>приложение  $\overline{\phantom{a}}$

# 7.1 Системные сообщения WinCC Redundancy

# Введение

Опциональный пакет резервирования имеет ряд системных сообщений. Их можно создать в редакторе регистрации аварийных сигналов (в разделе Tools (Инструменты) > WinCC System Messages (Системные сообщения WinCC)).

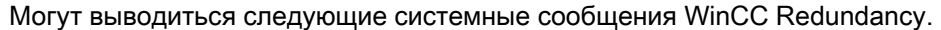

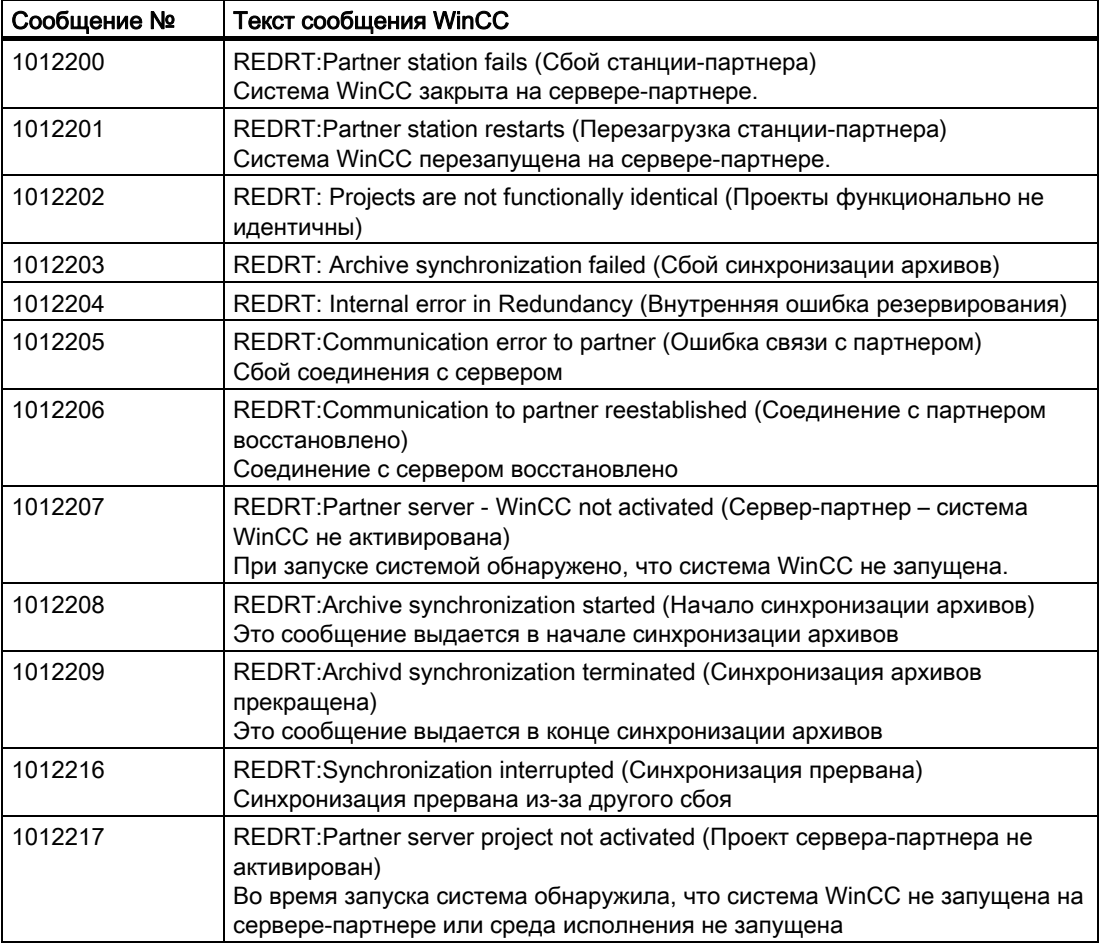

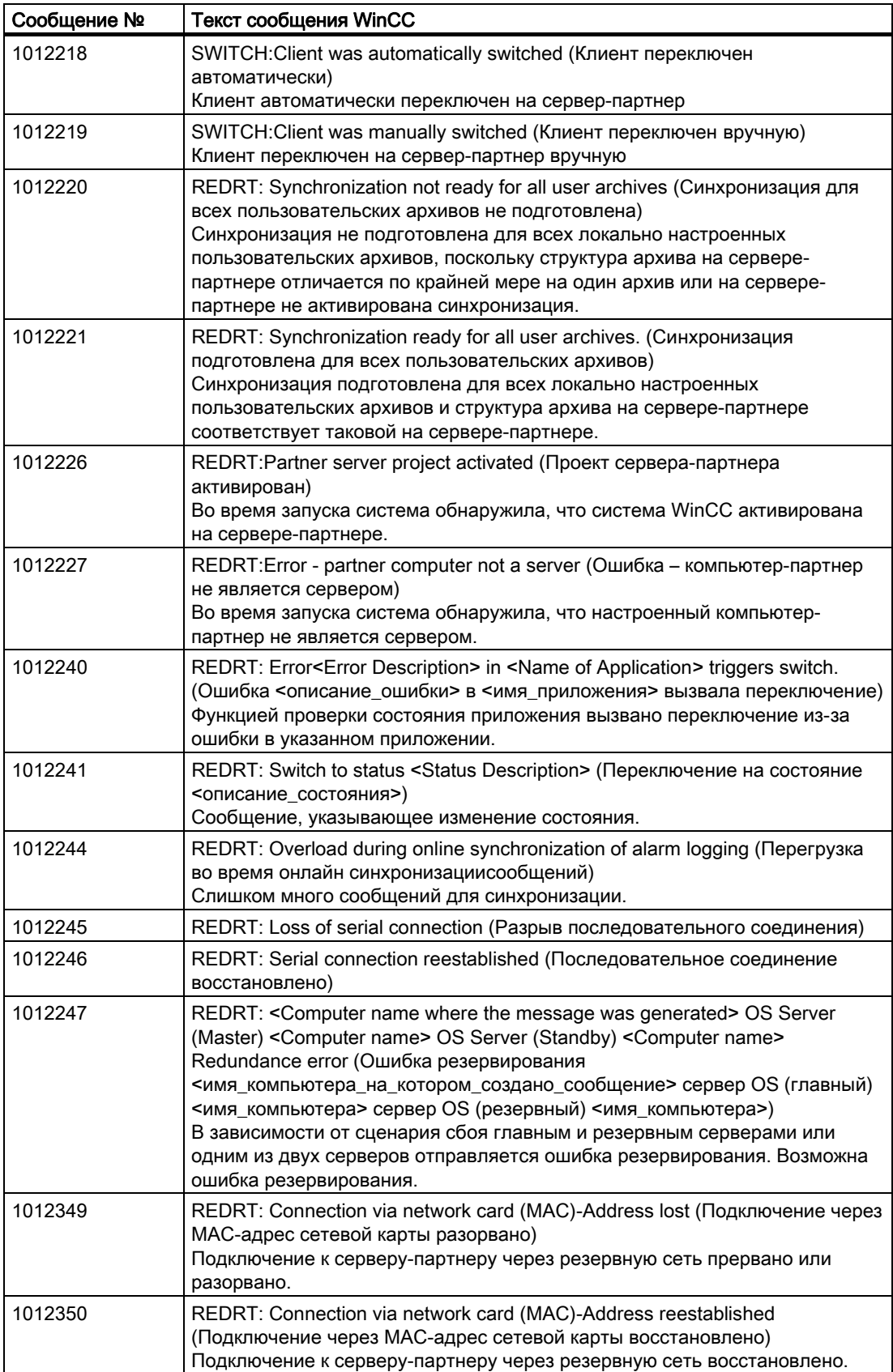

# Дополнительные источники информации

Аббревиатуры (стр. 56)

Системные теги WinCC Redundancy (стр. 55)

#### $7.2$ Системные теги WinCC Redundancy

# Введение

Системные теги @RM\_MASTER и @RM\_MASTER\_NAME используются WinCC Redundancy для управления состоянием Master/Standby (Главный/Резервный) двух резервных серверов, а также для переключения клиентов. Кроме того, считывание и изменение этих системных тегов может осуществляться другими приложениями и сценариями.

# Примечание

Откройте редактор Redundancy (Резервирование) и снова закройте его с помощью кнопки ОК, чтобы системные теги были созданы с помощью WinCC Redundancy.

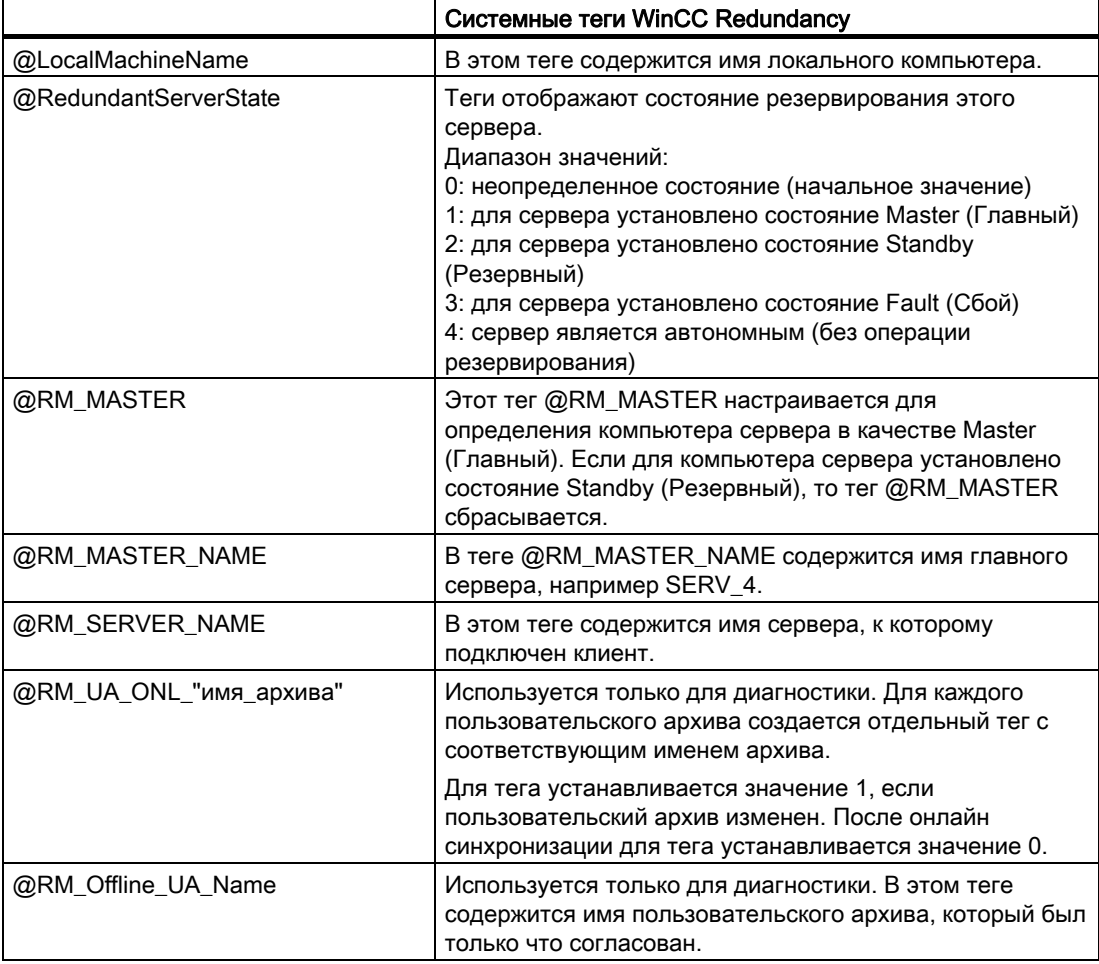

# Дополнительные источники информации

Аббревиатуры (стр. 56)

Системные сообщения WinCC Redundancy (стр. 53)

# 7.3 Аббревиатуры

# 7.3.1 Аббревиатуры

# Введение

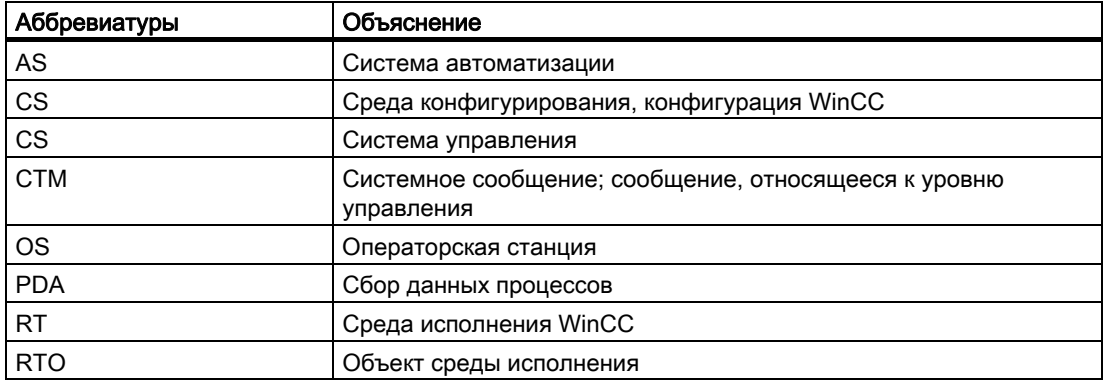

# Дополнительные источники информации

Системные сообщения WinCC Redundancy (стр. 53) Системные теги WinCC Redundancy (стр. 55)

# 7.3.2 Уровень компании

# Введение

Корпоративным уровнем поддерживается глобальная интеграция компьютеров, включающая все области предприятия.

# 7.3.3 Уровень управления процессами

# Введение

Уровень управления процессами используется для управления и визуализации системы. Задачи уровня управления распределяются между серверами и клиентскими компьютерами. Эти компьютеры подключены друг к другу посредством компьютерных сетей. Серверы отвечают за получение состояния процесса систем AS, а клиенты – за человеко-машинный интерфейс.

# 7.3.4 Уровень процесса

# Введение

На уровне процесса системы автоматизации, например AS или компьютеры процессов, используются для автоматизации промышленных процессов. Для связи друг с другом и с уровнем управления используются промышленные сети (например, PROFIBUS).

# 7.3.5 Сервер

## Введение

Серверы на уровне управления получают от систем автоматизации отображение процесса, данные измерений, а также сообщения и сохраняют все данные в архивах с указанием соответствующих меток времени. Серверы можно сделать резервными с помощью второго функционально идентичного резервного компьютера, работающего параллельно.

# 7.3.6 Клиент

## Введение

Клиентские компьютеры на уровне управления служат в качестве человеко-машинного интерфейса для всего объекта. В случае сбоя для операторов клиентских компьютеров отображается соответствующее сообщение. Как правило, оператору необходимо подтвердить эти сообщения.

# 7.3.7 Проект

# Введение

Проект состоит из группы систем AS, компьютера сервера и одного или нескольких клиентов. Проект также включает все данные (например, программы), настройки и данные конфигурации.

# 7.3.8 Память архива

# Введение

Функциями архива поддерживается автоматическая выгрузка данных с жесткого диска на устройства длительного хранения данных, а также удаление данных с жесткого диска. Автоматическое архивирование можно запустить по времени или по достижению заданного уровня заполнения носителя данных.

# Индекс

# A

Abbreviations, 52 Activating the redundancy servers, 17 Application Health Check, 7, 47 Archive memory, 42, 44

# C

Chronological messaging, 19 Clients, 10 Company level, 10 Configuration, 11 Configuring, 20, 24

# D

Duplicating project, 32

# L

Load online changes Changes to User Archives for Redundant Systems, 31 Locking message, 19 active, 19 Passive, 19 Locking message (active), 19 Locking message (passive), 19 Locking message class, 19 Passive, 19

# O

Operating system Redundant Systems, 19

# P

Process control level, 10 Process level, 10

Project, 11 Copy, 35 Duplicate, 32 Project duplicator, 32, 35

# R

Redundancy, 7, 11, 32 Activated project, 35 Application Health Check, 7, 47 Chronological messaging, 19 Copying project, 35 Duplicating project, 32 Entering the servers in Windows, 22 Operating system, 19 Principle of Operation, 14 Requirement, 19 Runtime, 35 Serial connection between servers, 26, 41 Setup, 17 System messages, 42 Time synchronization, 19 redundant system Configuration, 20 Registering redundancy server in Windows, 22 Requirements for redundant systems, 19

# S

Scenario, 41 serial cable, 19 Serial connection between redundancy servers, 26 Server, 10 Setting up redundancy, 17 Setup, 17 System messages, 49 System tags, 51

# T

Tag synchronization, 15 Time synchronization, 19

# U

Uninterruptible power supply units, 19

W

WinCC Variable @RM\_MASTER, 41 WinCC Variable @RM\_MASTER\_NAME, 41